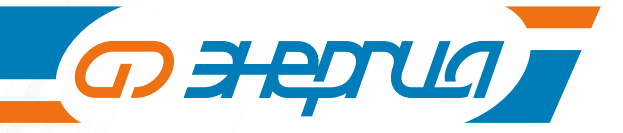

# Источники бесперебойного питания

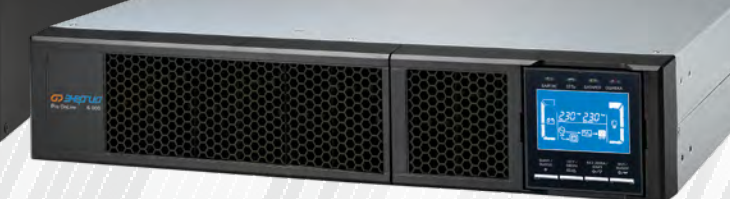

*UBN Pro OnLine* 

ИНСТРУКЦИЯ ПО ЭКСПЛУАТАЦИИ/ **ПАСПОРТ** 

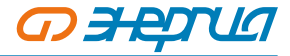

# **Содержание**

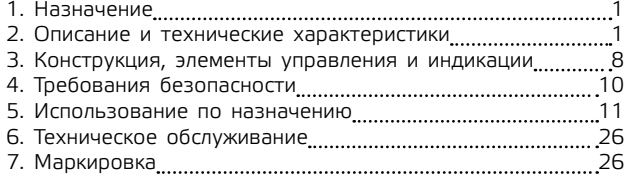

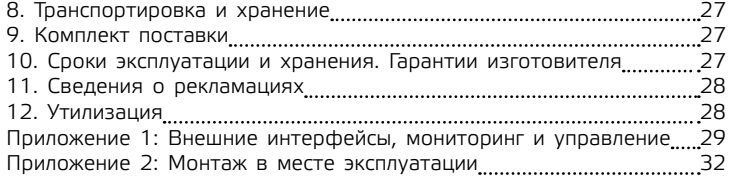

Настоящие ПАСПОРТ и ИНСТРУКЦИЯ ПО ЭКСПЛУАТАЦИИ предназначены для ознакомления с устройством, техническими характеристиками и правилами эксплуатации источника бесперебойного питания Энергия ИБП Pro Online (ИБП).

ИБП является стабилизатором напряжения двойного преобразования с буферным подключением аккумуляторной батареи к внутренней шине постоянного тока.

Перед установкой ИБП и его использованием внимательно изучите настоящую инструкцию по эксплуатации и соблюдайте установленные в ней требования.

Продукция сертифицирована и соответствует требованиям технического регламента Таможенного союза ТР ТС 004/2011 «О безопасности низковольтного оборудования»; ТР ТС 020/2011 «Электромагнитная совместимость технических средств».

# **1. Назначение**

ИБП предназначен для обеспечения резервного электроснабжения приборов бытового назначения, для которых недопустимы перерывы в электропитании по условиям их функционирования.

# **2. Описание и технические характеристики**

Технические характеристики ИБП приведены в Таблицах 1.1 и 1.2

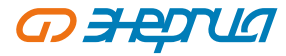

### **Таблица 1.1**

# **Технические характеристики\* ИБП Pro Online Rack Tower**

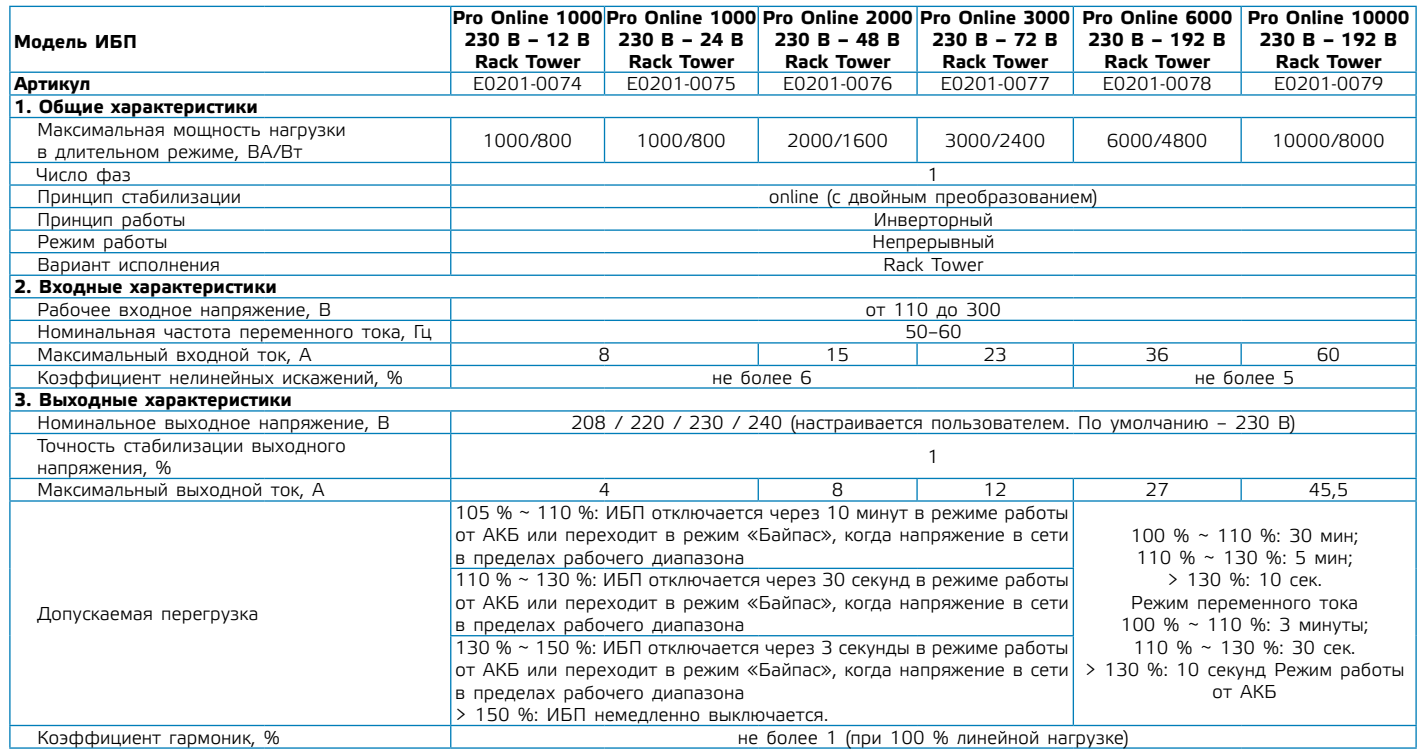

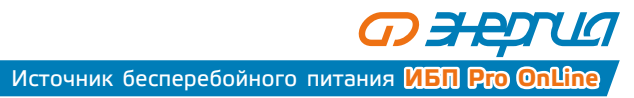

**Таблица 1.1 продолжение**

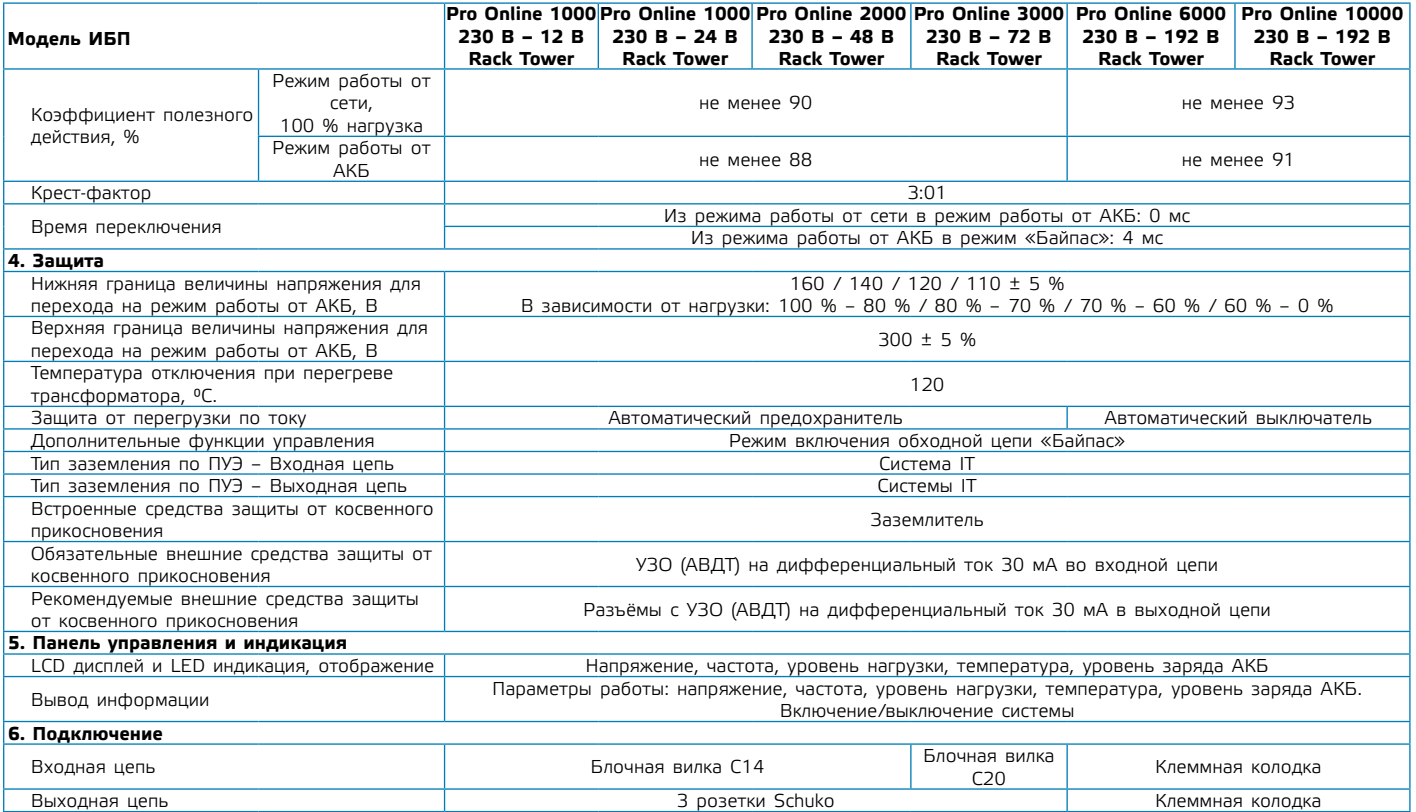

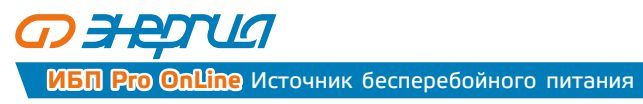

**4**

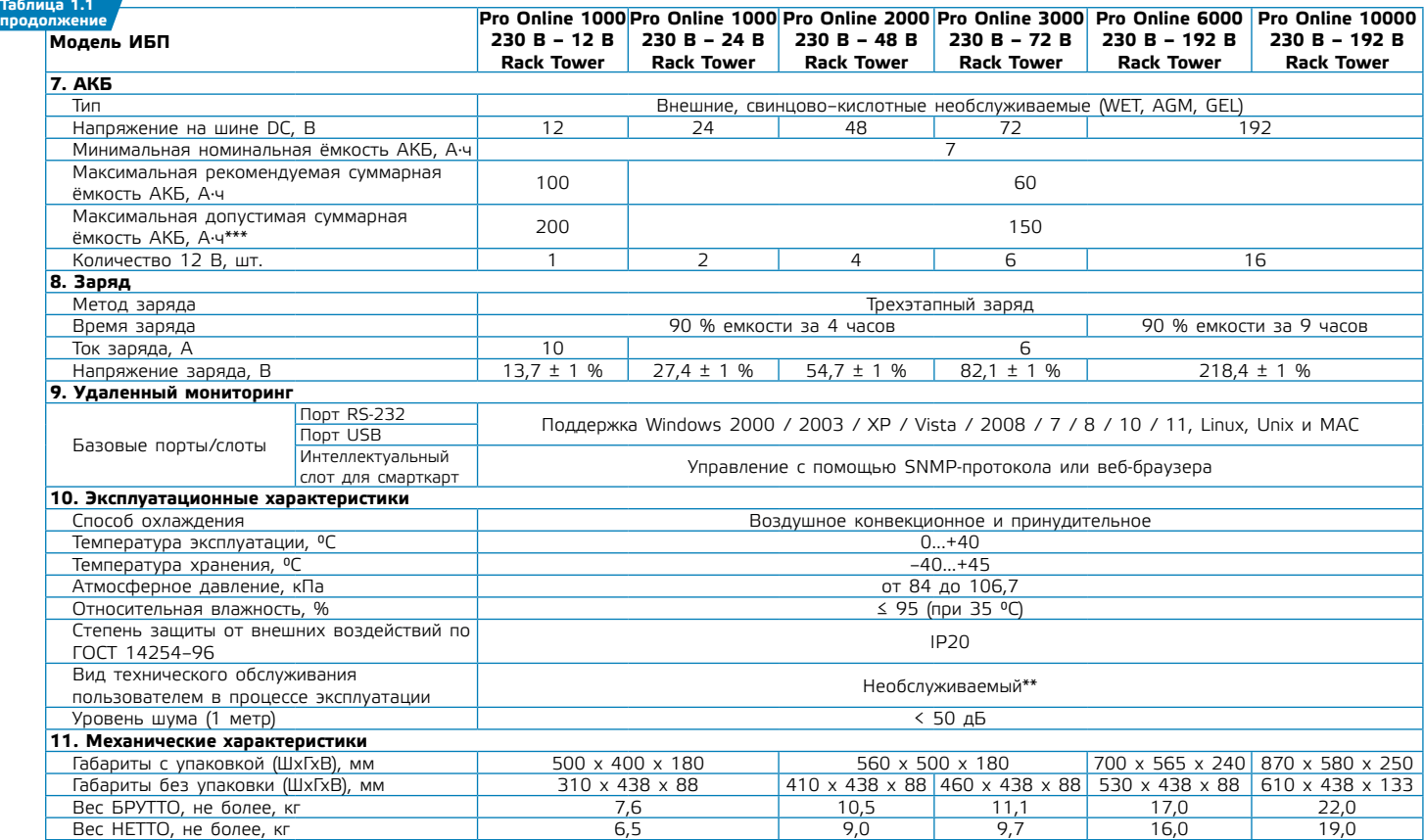

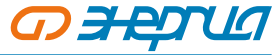

\* Изготовитель оставляет за собой право вносить изменения в технические и массогабаритные параметры без уведомления.

\*\* Рекомендуется проведение периодического технического обслуживания по согласованию с сервисным центром Продавца.

\*\*\* - Допускается подключение АКБ с суммарной ёмкостью, превышающей рекомендуемую прилдизительно в 2 раза, при условии установки максимального зарядного тока

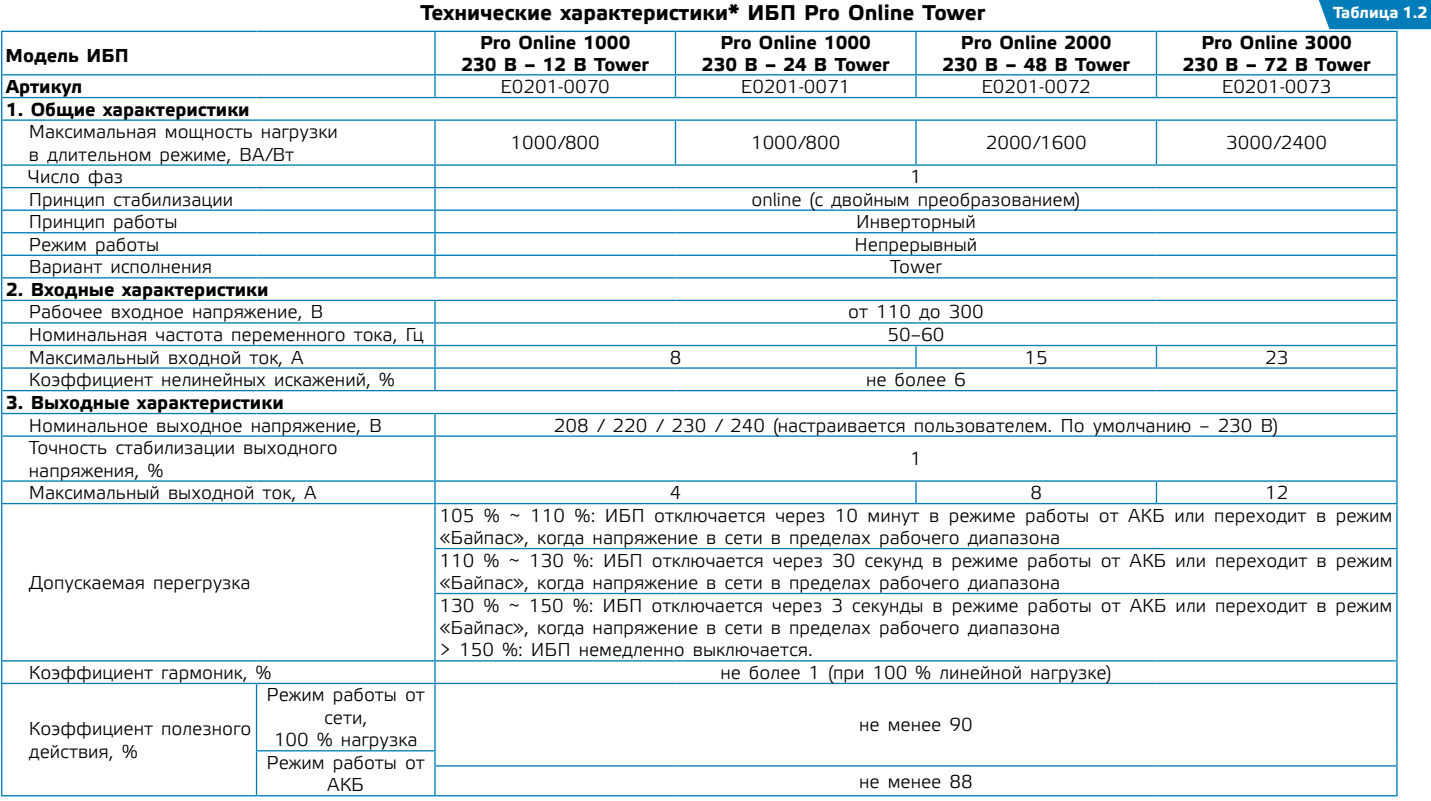

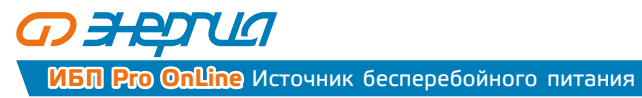

# **Таблица 1.2 продолжение**

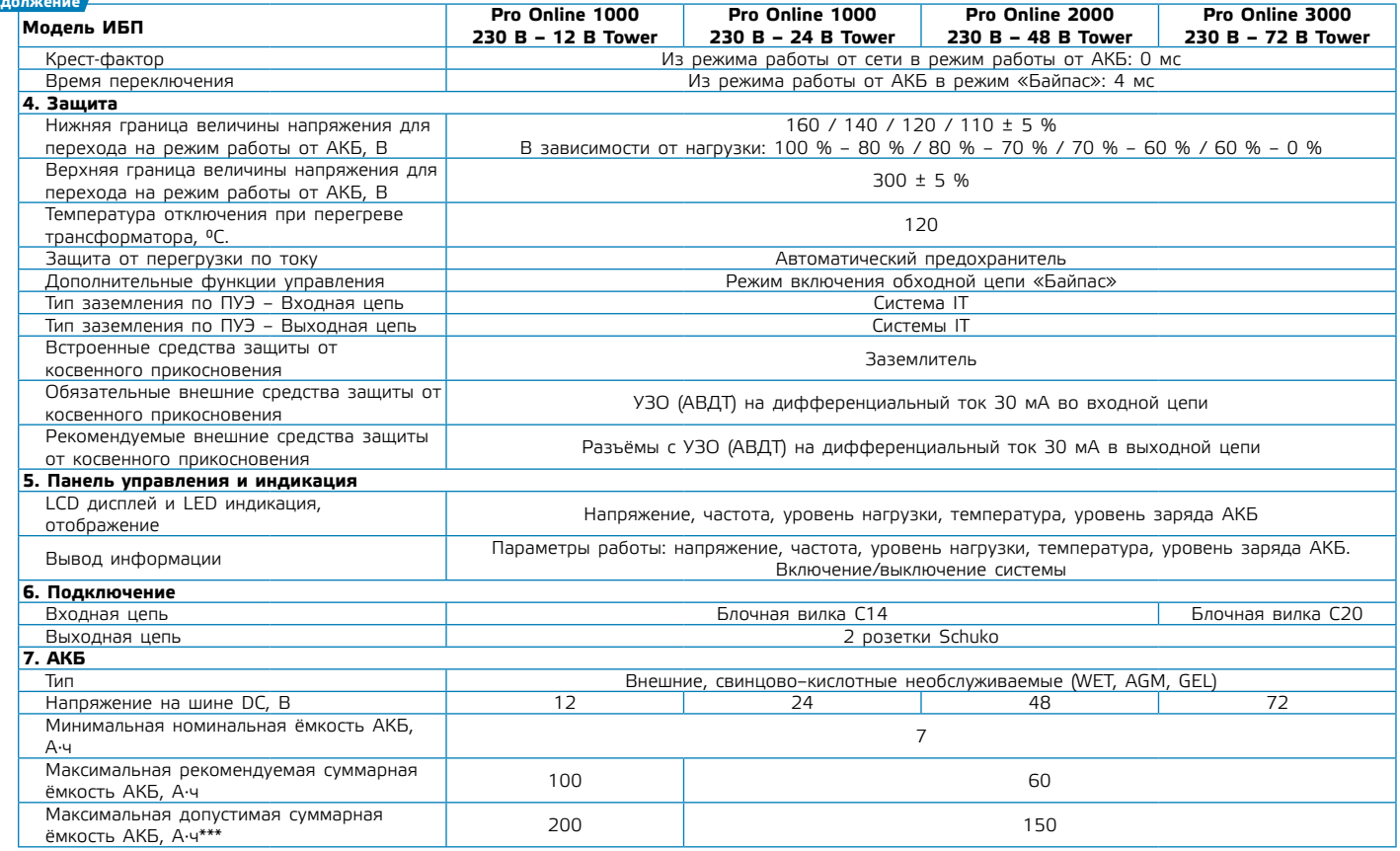

**6**

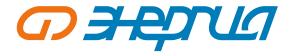

**Таблица 1.2 продолжение**

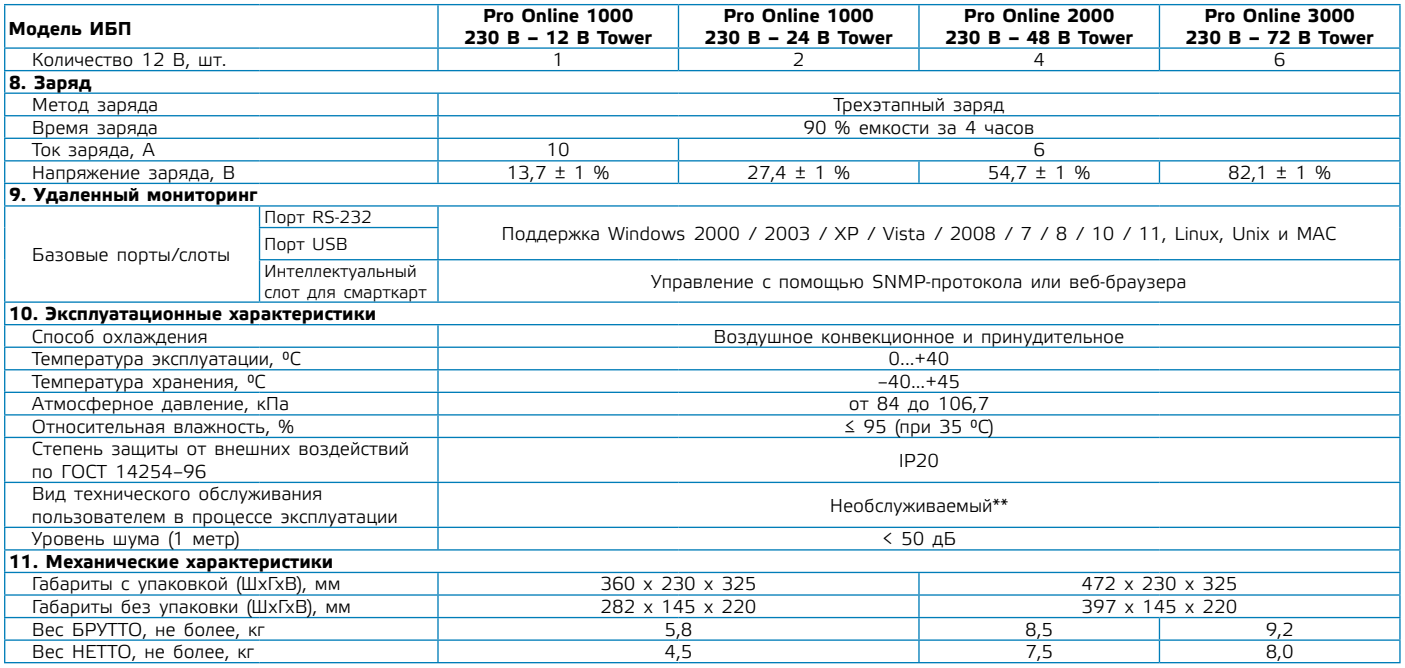

\* Изготовитель оставляет за собой право вносить изменения в технические и массогабаритные параметры без уведомления.

\*\* Рекомендуется проведение периодического технического обслуживания по согласованию с сервисным центром Продавца.

\*\*\* - Допускается подключение АКБ с суммарной ёмкостью, превышающей рекомендуемую прилдизительно в 2 раза, при условии установки максимального зарядного тока

# <span id="page-9-0"></span>**OBED**

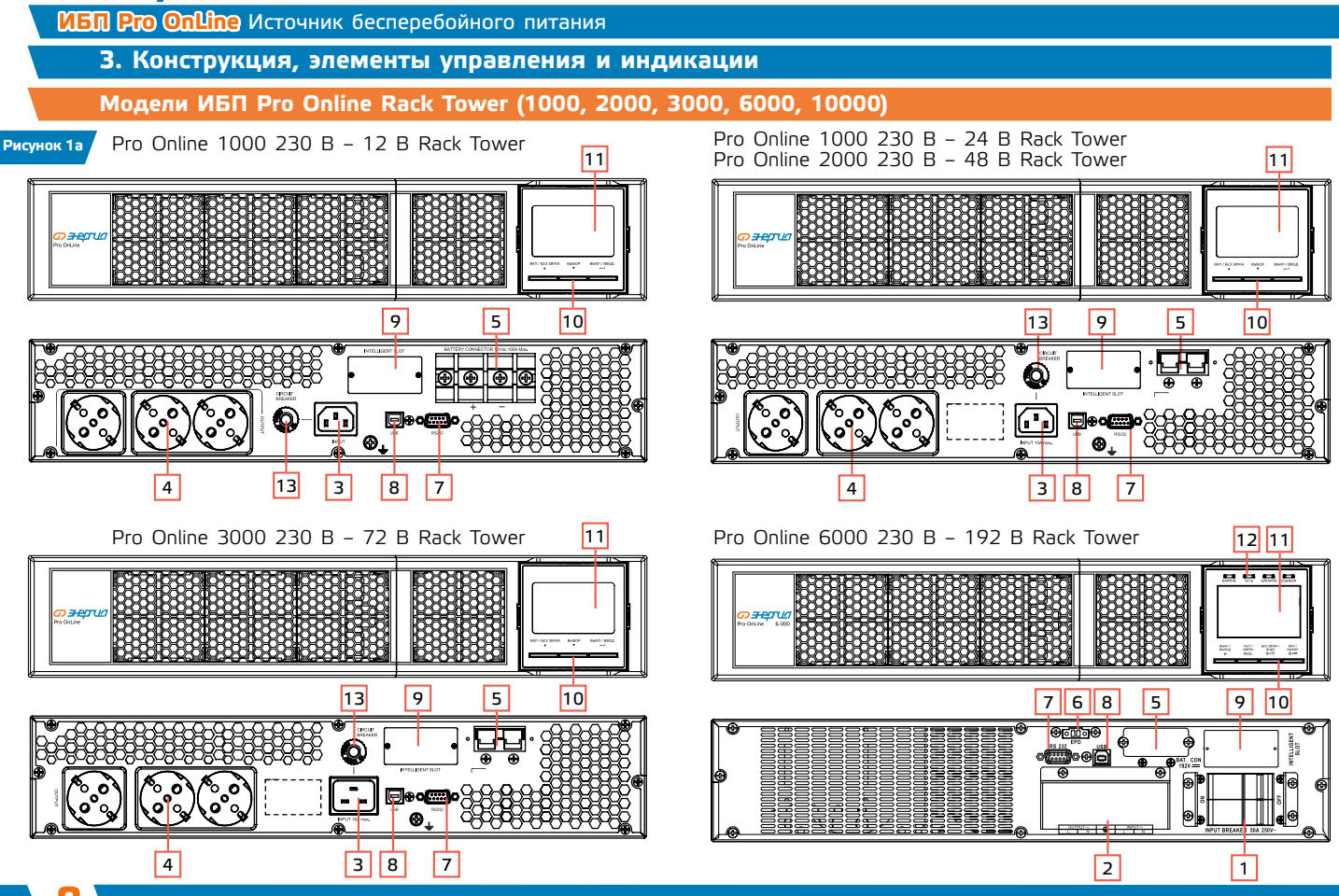

# Pro Online 10000 230 В – 192 В Rack Tower

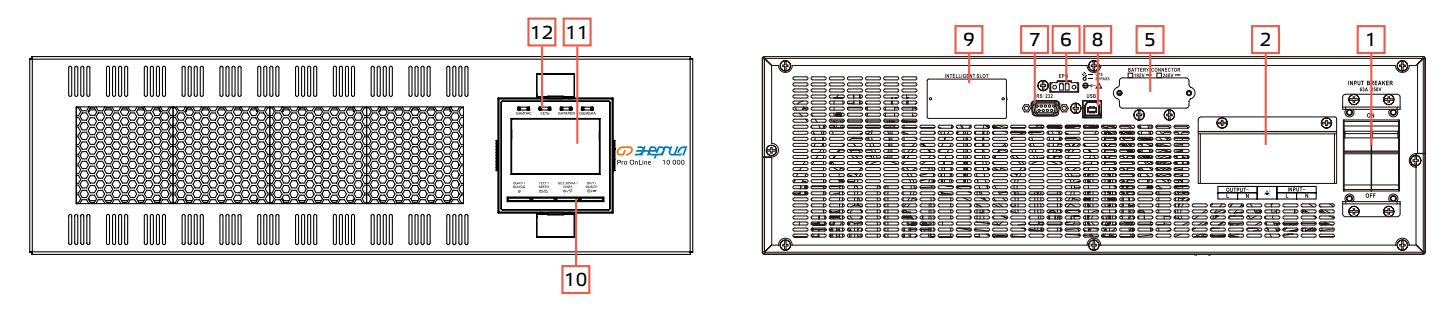

# **Модели ИБП Pro Online Tower (1000, 2000, 3000)**

Pro Online 1000 230 В – 12 В Tower Pro Online 1000 230 В – 24 В Tower

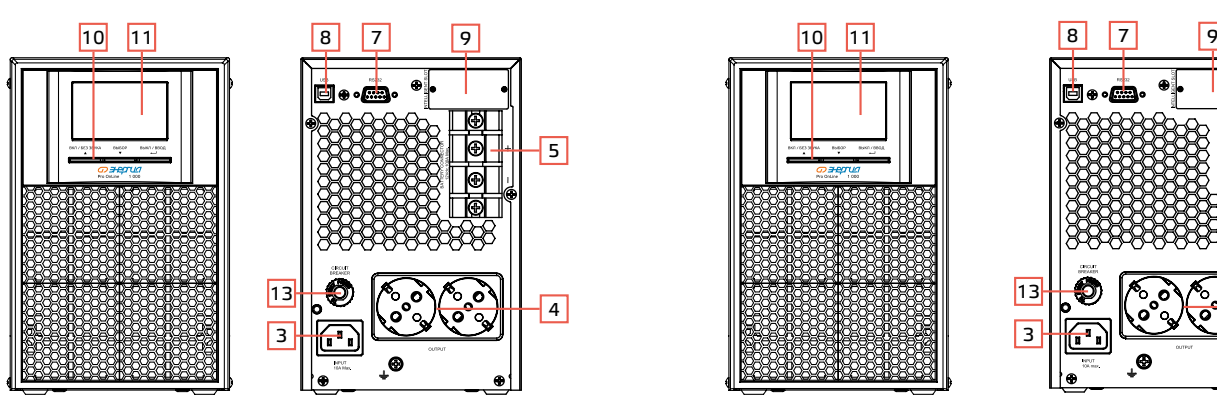

**Рисунок 1б**

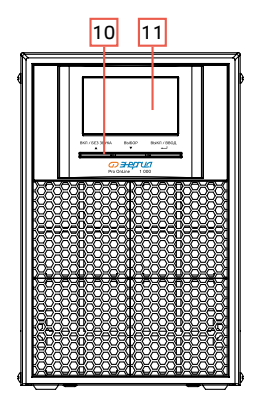

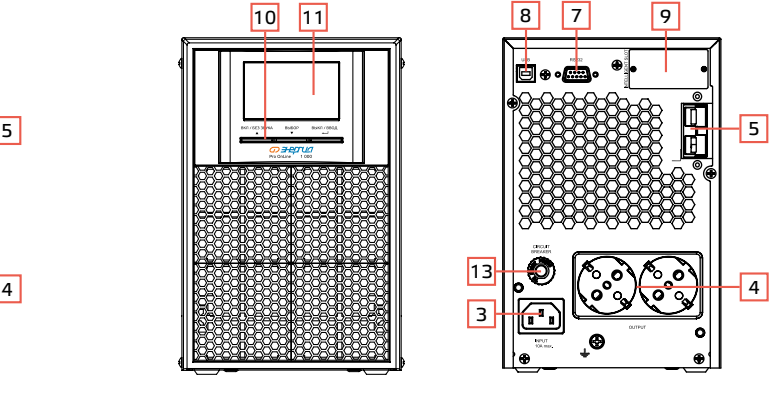

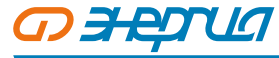

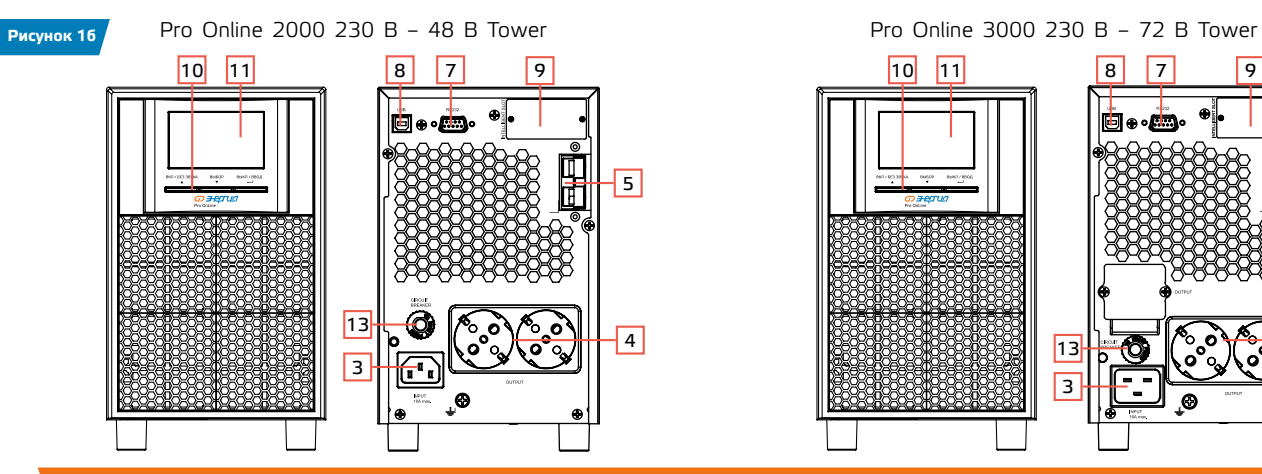

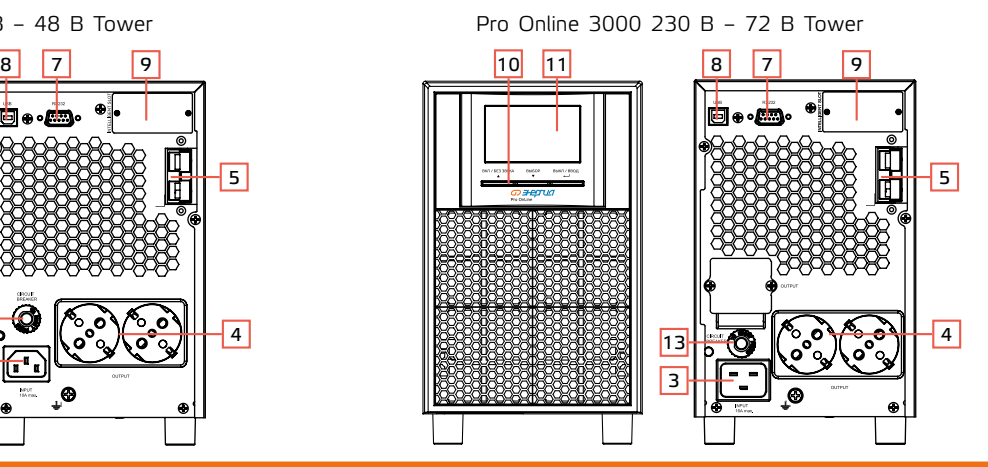

# **3.1. Перечень и назначение элементов управления, индикации и подключения (рис. 1а, 1б)**

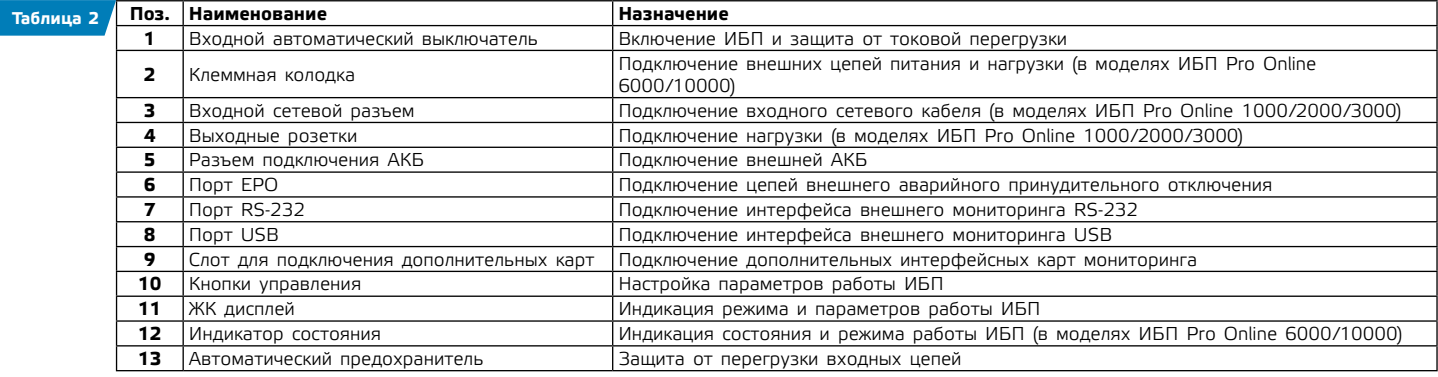

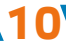

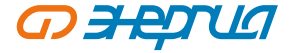

# 4. Требования безопасности

<span id="page-12-0"></span>Внимание! ИБП является источником повышенной опасности. При его эксплуатации необходимо соблюдать требования противопожарной безопасности и требования электробезопасности.

# 4.1. Общие требования безопасности при работе с ИПБ

4.1.1 ИБП должен быть установлен в закрытых сухих помещениях в месте, где предусмотрена защита от аномальной температуры, воздействия прямого солнечного света и других внешних условий, не соответствующих условиям эксплуатации (Таблица 1). Не допускаются эксплуатация в условиях повышенной запыленности и хранение без упаковки.

4.1.2 Исключите доступ детей к ИБП и посторонних лиц, а также людей, не знакомых с правилами эксплуатации и безопасности.

4.1.3 Не ремонтируйте неисправный ИБП самостоятельно.

4.1.4 К установке и обслуживанию ИБП допускаются только сервисные центры, авторизованные организацией-продавцом. Использование ИБП во взрыво- и пожароопасных средах категорически запрещено.

# 4.2. Требования безопасности при работе с АКБ

4.2.1 Чтобы исключить возможность короткого замыкания и/или поражения электрическим током при работе с АКБ соблюдайте следующие инструкции:

- Используйте только инструменты с изолированными ручками.
- Используйте изолирующие обувь и перчатки.
- Не помещайте металлические инструменты или детали на корпус АКБ.
- Перед присоединением кабеля к клемме АКБ, убедитесь в отсутствии возможного возникновения короткого замыкания цепи.
- 4.2.2 Не подвергайте АКБ воздействию открытого огня или сильного нагрева.

4.2.3 Избегайте действий, которые могут привести к повреждению корпуса АКБ. Электролит, находящийся в АКБ, содержит кислоту и является ядовитым. При попадании электролита в глаза или на кожу, промойте поврежденные участки большим количеством чистой воды и срочно обратитесь к врачу.

4.2.4 Цепь АКБ не является изолированной от входного напряжения ИБП. Для предотвращения удара электрическим током, прежде чем прикасаться к клеммам АКБ, убедитесь, что цепь АКБ отключена от ИБП. Перед проведением обслуживания любого рода. после отключения ИБП от входной сети и АКБ необходимо выждать 10-15 минут.

# 4.3. Требования пожарной безопасности

- 4.3.1 Исключить появление вблизи ИБП источников пламени и тлеющего горения. Не курить около ИБП!
- 4.3.2 Не хранить вблизи ИБП взрывоопасные, легковоспламеняющиеся и горючие материалы.
- 4.3.3 Не размещать и не эксплуатировать ИБП во взрывоопасной среде.
- 4.3.4 Обеспечить оперативную доступность первичных средств пожаротушения около места установки.

<span id="page-13-0"></span>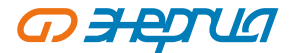

# **4.4. Требования электробезопасности**

4.4.1 При установке ИБП следует подключить к клемме заземления колодки (рис. 3) проводник заземляющего устройства. Защитное заземление должно иметь сопротивление не более 4 Ом. Практически это требование может быть реализовано в соответствии с ПУЭ или следующими способами:

- ʐ подключение к помещенным во влажные слои грунта предметам из оцинкованной стали, стали без покрытия или меди, размеры которых могут быть: стержень диаметром 15 мм и длиной 1,5 м, лист 1х1,5 м;
- ʐ подключение к находящимся в земле объектам, кроме трубопроводов горючих и взрывоопасных сред, центрального отопления и канализации, водопровода;
- ʐ подключение к существующему контуру защитного заземления.

# **5. Использование по назначению**

# **5.1. Распаковка и проверка**

- ʐ Откройте упаковку ИБП, проверьте комплектность аксессуаров, включая руководство пользователя, кабель для подключения внешнего питания, если он подключается отдельно (кроме моделей ИБП Pro OnLine 6000 и 10000). Для моделей ИБП Pro OnLine 1000, 2000 и 3000 в комплект поставки также входит кабель для подключения АКБ.
- ʐ Проверьте ИБП на наличие механических повреждений, которые могли возникнуть при транспортировке. При обнаружении повреждений, не включайте источник бесперебойного питания в сеть, обратитесь в сервисный центр или свяжитесь с поставщиком.
- ʐ Убедитесь в соответствии полученного оборудования, сравнив информацию с задней панели источника бесперебойного питания с данными из таблиц 1.1 и 1.2.

# **Примечание.**

**12**

Сохраняйте оригинальную упаковку для возможного дальнейшего использования при транспортировке ИБП.

# **5.2. Установка и подключение**

5.2.1 В качестве опоры для установки следует использовать любую твердую неподвижную горизонтальную поверхность. При установке необходимо обеспечить наличие свободного пространства для циркуляции воздуха и исключения теплопередачи окружающим предметам. Следует исключить попадание мелких предметов в вентиляционные отверстия системы охлаждения. Провода, соединяющие клеммы стабилизатора с внешними цепями, необходимо закрепить внатяг.

5.2.2 У моделей ИБП Pro OnLine 1000, 2000 и 3000 для подключения внешнего электропитания используется стандартный сетевой шнур. Нагрузка к ИБП подключается непосредственно в выходные розетки, расположенные на задней панели источника бесперебойного питания. Тип и количество выходных розеток зависит от модели вашего ИБП.

У моделей ИБП Pro OnLine 6000 и 10000 Rack Tower для подключения внешнего электропитания и нагрузки используется блок контактов (клеммы). Кабели для подключения в комплект поставки не входят и приобретаются пользователем отдельно.

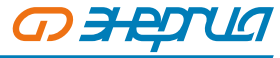

**13**

Источник бесперебойного питания **ИБП Pro OnLine**

90° Врашение

Рекомендованные значения сечений входного и выходного кабелей представлены в таблице 3.

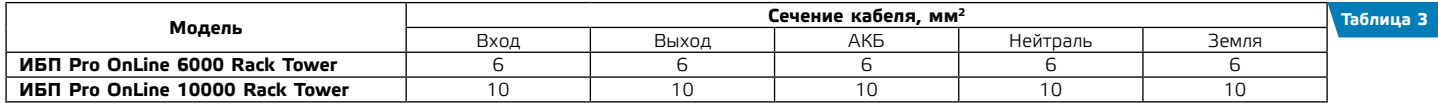

На рисунках 2, 3 приведены схемы подключения ИБП к внешней сети и схемы подключения нагрузки к ИБП.

**Внимание! При подключении проводов сначала подсоедините провод заземления. Отсоединяйте провод заземления в последнюю очередь при отключении проводов!**

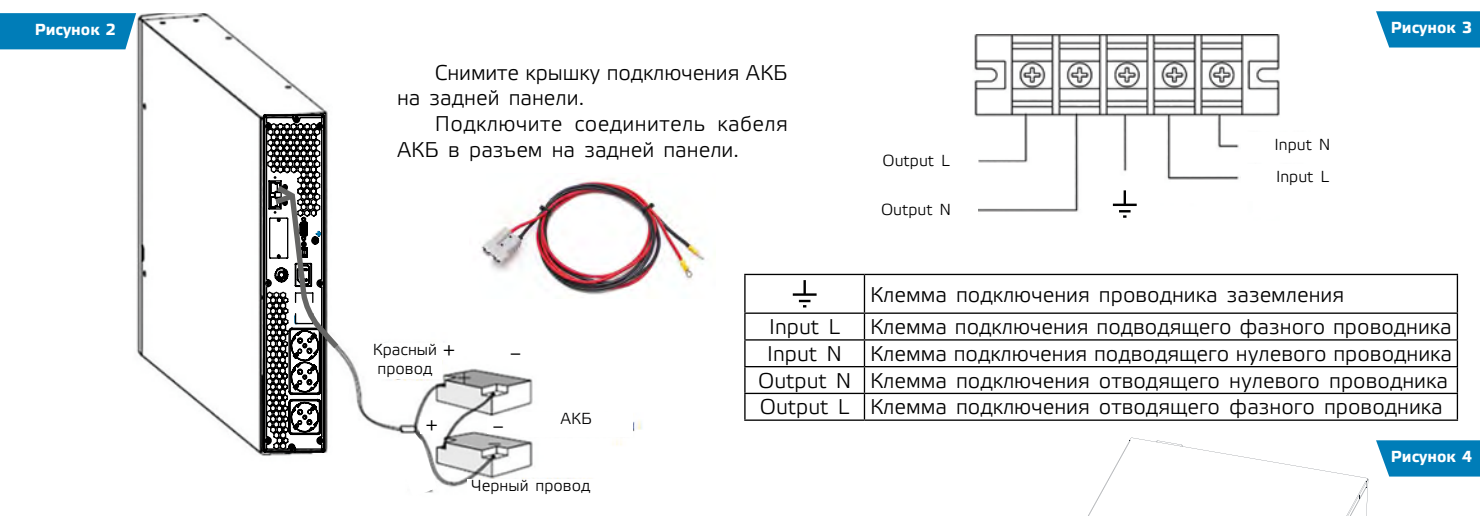

# 5.2.3 **Напольная установка (исполнение Rack).**

В зависимости от монтажного положения ИБП (вертикальное или горизонтальное) установите требуемое положение дисплея (см. рис. 4). Аккуратно потяните дисплей и поверните его на 900 в зависимости от требуемого положения.

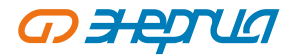

# 5.2.4 **Установка в 19" стойку (Модель Rack) и напольная установка.**

Для установки ИБП в стойку см. Приложение 1.

# 5.2.5 **Коммуникационные порты, мониторинг.**

Пользователи могут контролировать параметры работы ИБП на компьютере через коммуникационный порт RS-232 или USB используя специальное программное обеспечение. Программное обеспечение для управления и мониторинга можно скачать с официальной страницы товара на сайте ЭНЕРГИЯ.РФ в разделе ИБП.

- ʐ Подключение к ПО для интеллектуального контроля через RS-232 или USB-порт.
- ʐ При использовании программного обеспечения, карты SNMP (опция) или карты ModBus (опция), поддерживаются следующие функции:
	- 1. Регулярная самопроверка
	- 2. Журнал для записей и анализа событий
	- 3. Оценка оставшегося времени заряда АКБ и времени блокировки
	- 4. Мониторинг состояния питания в режиме реального времени
	- 5. Контроль отключения системы
	- 6. Вкл/выкл ИБП по расписанию, 10-секундные испытания АКБ и испытания глубокой разрядкой.

Для подробной информации о портах см. приложение 2.

# **5.3. Заземление корпуса стабилизатора**

Заземление корпуса ИБП обеспечивается подключением проводника заземления к клемме заземления (рис. 3). Другой его конец необходимо соединить с заземляющим устройством, выполненный в соответствии с требованиями п.4.4. После этого можно подключать фазный и нулевой проводники питающей цепи к клеммнику.

# **5.4. Порядок работы, элементы управления и индикации**

#### 5.4.1 **Панель управления.**

Расположение элементов управления и индикации показано на рис. 5. Их назначение приведено в таблице 4.

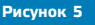

**Рисунок 5** ИБП Pro Online Rack Tower / Tower (1000, 2000, 3000) ИБП Pro Online Rack Tower (6000, 10000)

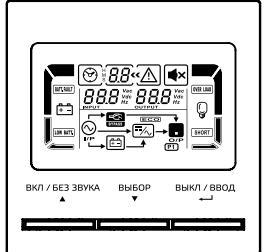

**THE REAL PROPER START OF REAL PROPER** 

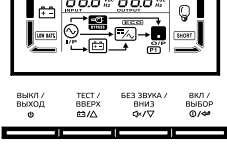

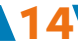

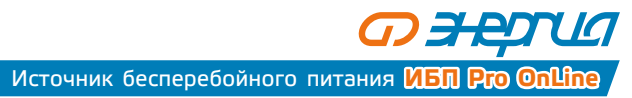

**Таблица 4**

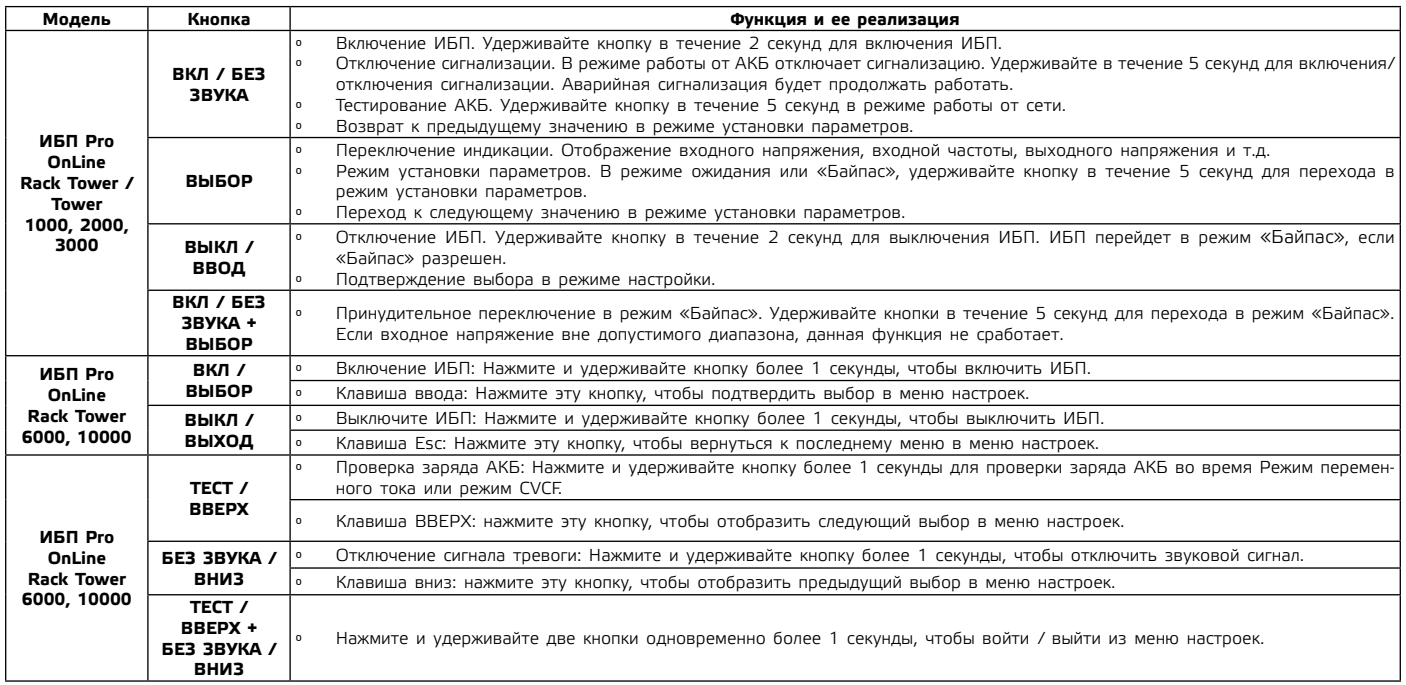

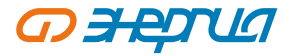

# 5.4.2 **ЖК–дисплей.**

Расположение элементов индикации показано на рис. 6. Их назначение приведено в таблице 5.

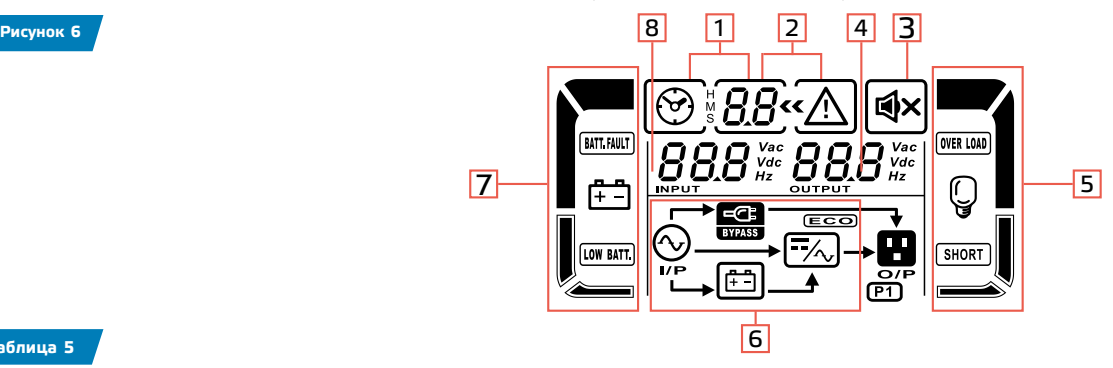

**Таблица 5**

**16**

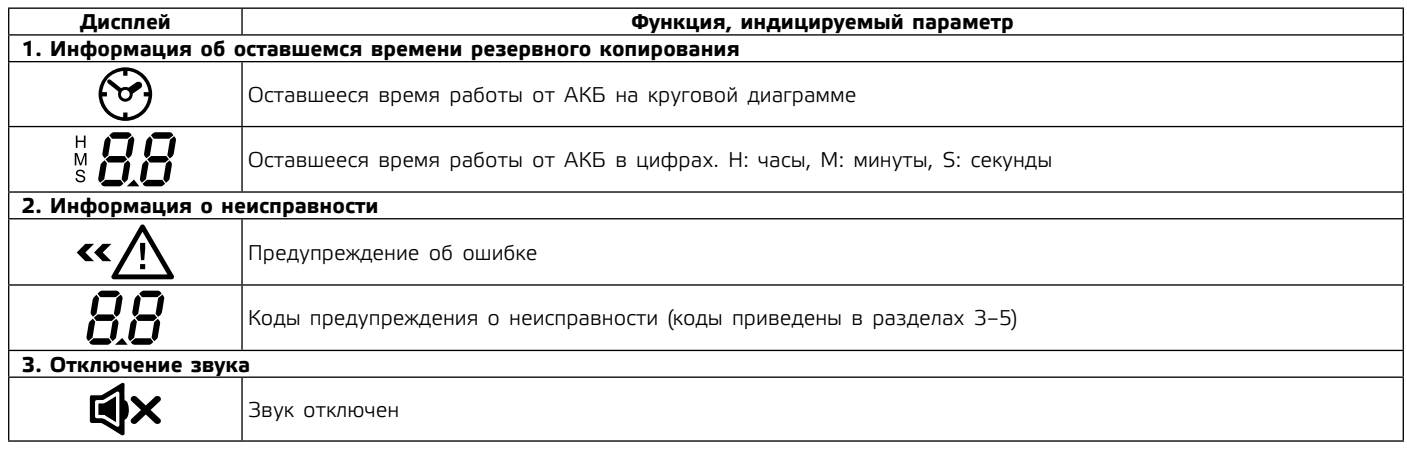

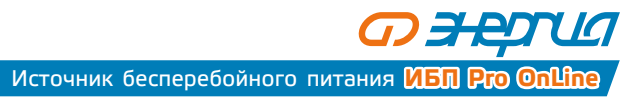

**Таблица 5**

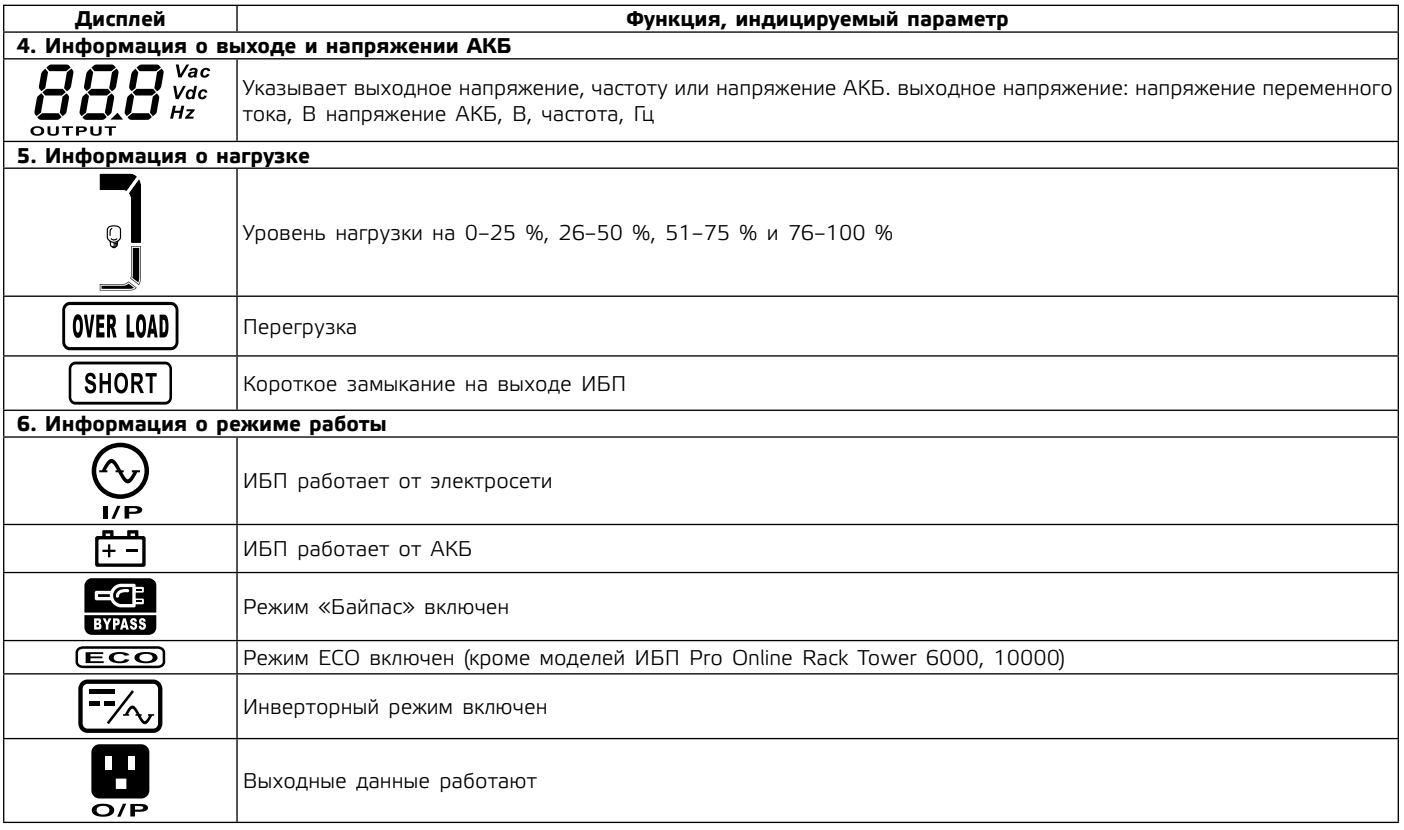

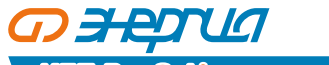

# **Таблица 5**

**18**

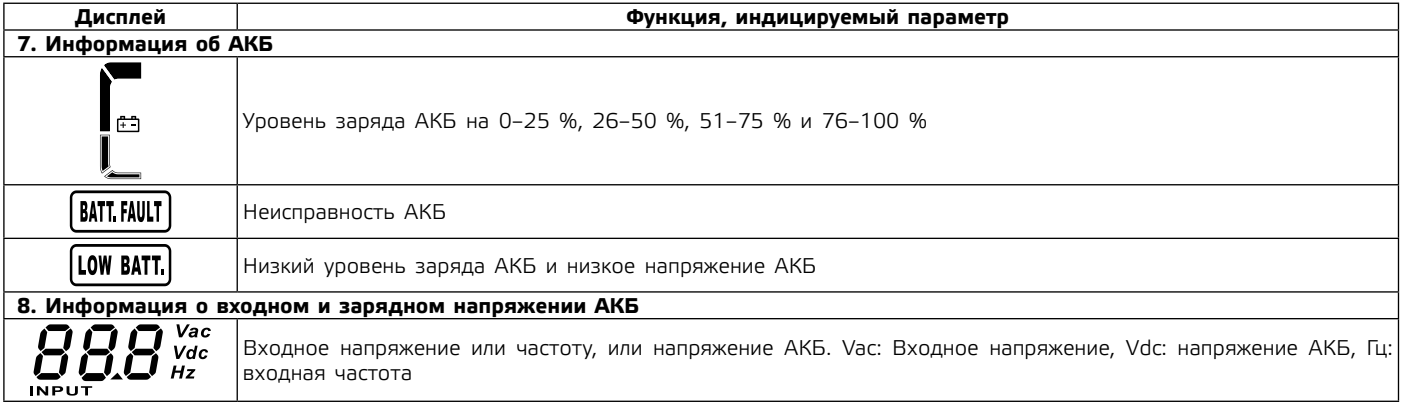

# 5.4.3 **Звуковая сигнализация.**

Расположение элементов индикации показано на рис. 6. Их назначение приведено в таблице 6.

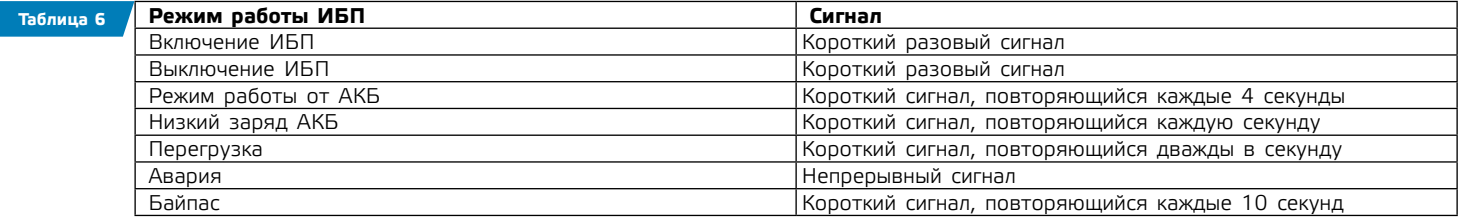

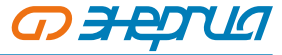

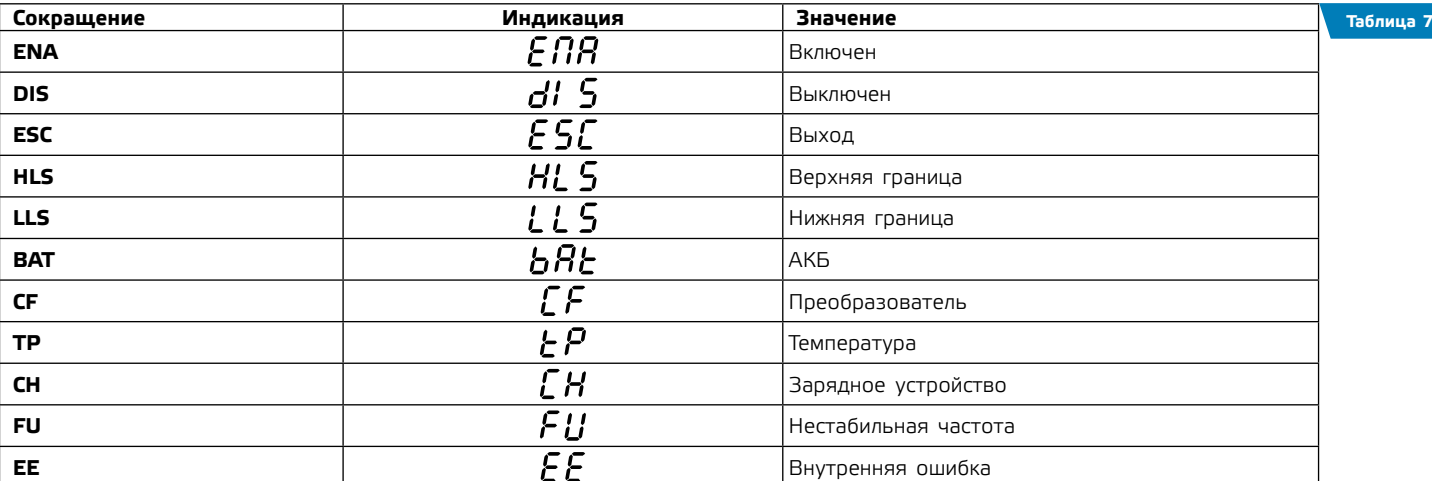

# 5.4.4 **Предупреждающая и аварийная индикация на ЖК–дисплее приведены в таблице 7.**

# 5.4.5 **Светодиодная индикация (в моделях ИБП Pro Online Rack Tower 6000, 10000).**

На передней панели расположены 4 светодиода, отображающих рабочее состояние ИБП:

• светодиод светится, ° светодиод не светится

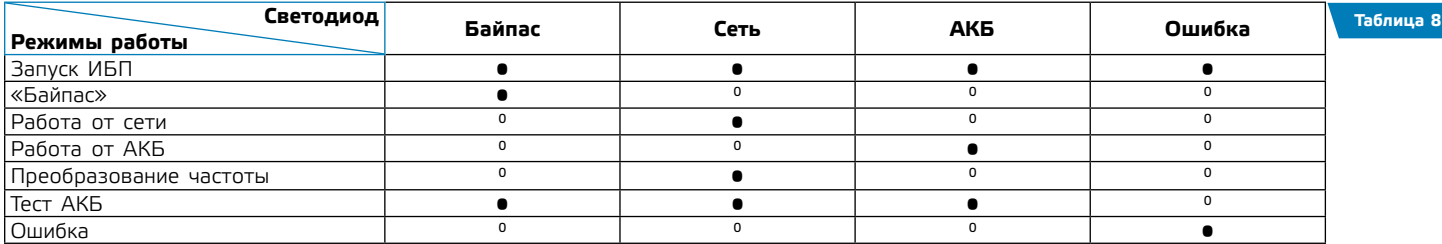

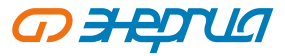

# **5.5. Настройка ИБП**

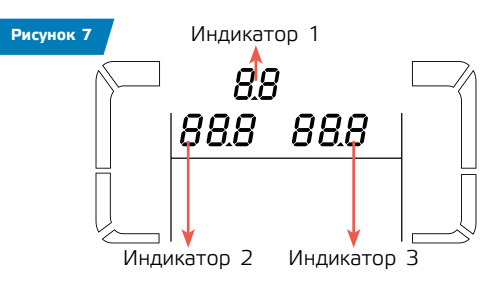

Настройка режимов работы ИБП заключается в выборе и установке девяти параметров работы, приведенных в таблице 9.

Для проведения настройки нужно войти в режим, при котором на дисплее отобразится 3 цифровых индикатора, которые отобразят номер текущего настраиваемого параметра и выбираемый параметр. Размещение индикаторов на дисплее в режиме настройки приведено на рисунке 6.

При настройке последовательно выбираются каждый из девяти настраиваемых параметров работы ИБП и для него требуемое значение или величина, перечисленные в правой колонке таблицы 9.

Установка параметров работы ИБП всех моделей (кроме моделей RACK TOWER 6000 и 10000) проводится в следующей последовательности: Индикатор 2 Индикатор 3

- ʐ В режиме работы «ОЖИДАНИЕ» или «Байпас» нажать и удерживать не менее 5 сек. кнопку «ВЫБОР» до появления на дисплее в месте «Индикатор 1» (рисунок 6) знака 01<< (режим выбора величины выходного напряжения).
- ʐ Кнопка «ВКЛ/БЕЗ ЗВУКА» и «ВЫБОР» выбрать нужную величину выходного напряжения из перечня (таблица 9).
- ʐ Кнопка «ВВОД» зафиксировать выбранное значение и перейти к выбору параметра работы ИБП из следующей группы (с индикацией в месте «Индикатор 1»).
- ʐ Используя кнопки «ВКЛ/БЕЗ ЗВУКА», «ВЫБОР», «ВВОД» установить все требуемые параметры работы ИБП.
- ʐ После установки последнего параметра работы ИБП (емкости подключенной АКБ) и фиксации ее кнопкой «ВВОД» настройка ИБП заканчивается, и он переходит в режим работы с настроенными параметрами.

Установка параметров работы ИБП моделей RACK TOWER 6000 и 10000 происходит аналогично.

Для входа в режим настроек и выхода из него нажать одновременно кнопки ТЕСТ/ВВЕРХ и БЕЗ ЗВУКА/ВНИЗ и держать не менее 1 сек. Требуемую величину параметра из перечня выбирать кнопками ТЕСТ/ВВЕРХ и БЕЗ ЗВУКА/ВНИЗ. Фиксировать выбранную величину параметра и переходить к выбору следующего параметра кнопкой ВКЛ/ВЫБОР.

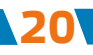

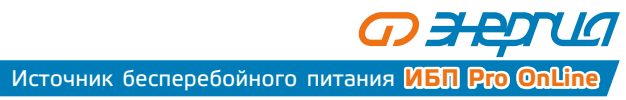

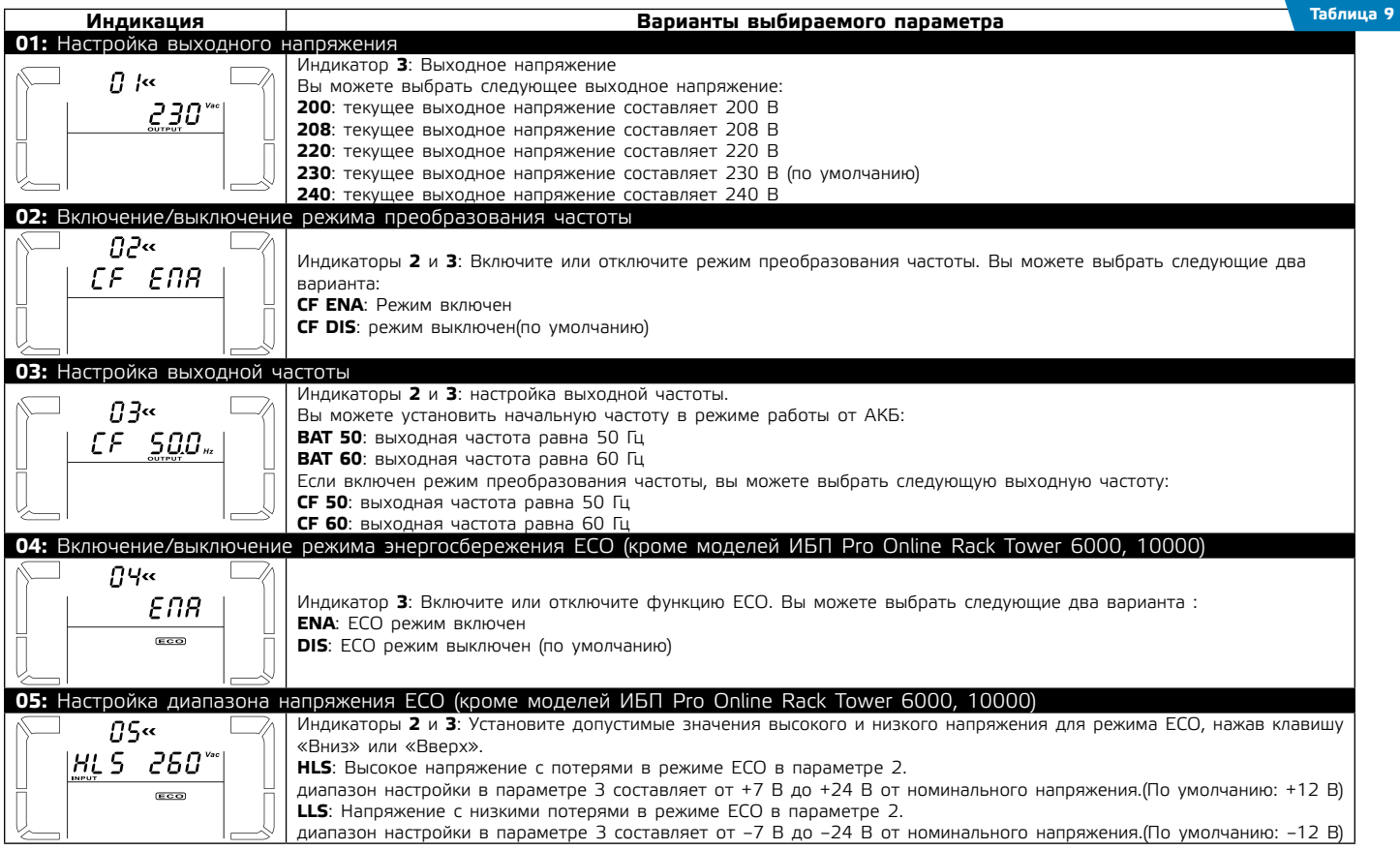

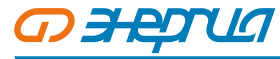

# **Таблица 9**

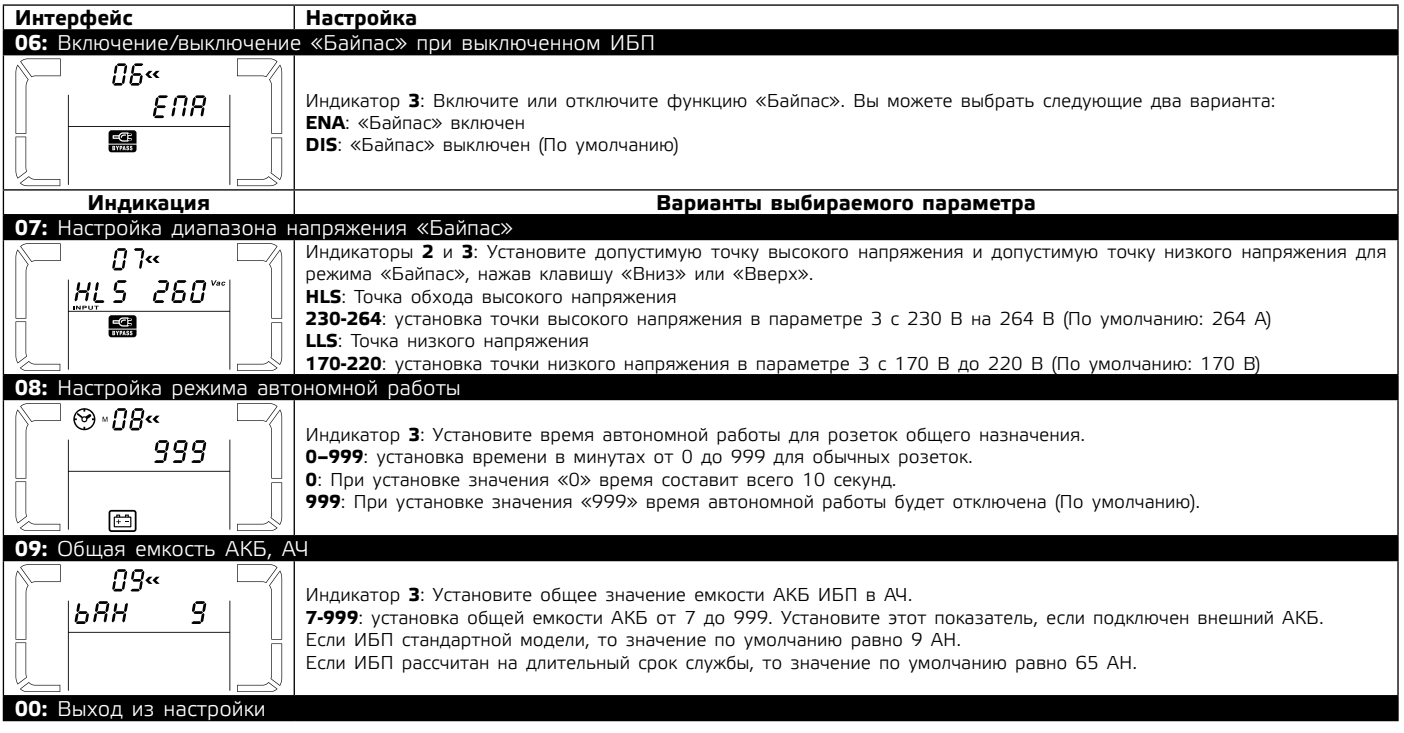

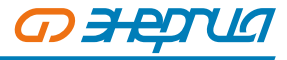

# **5.6. Описание режимов работы**

5.6.1 Индикация режимов работы ИБП приведена в таблице 10.

**Таблица 10** 

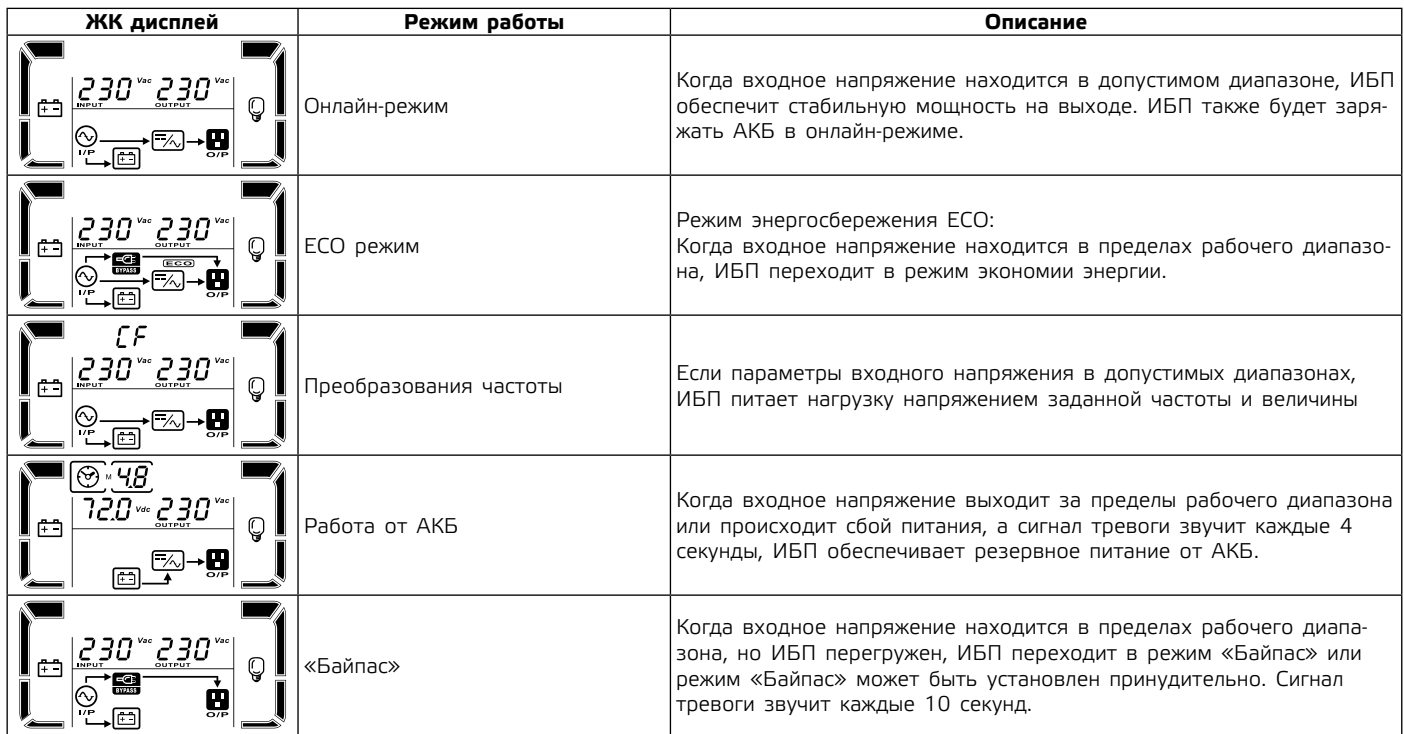

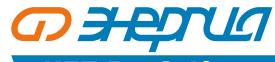

# **Таблица 10**

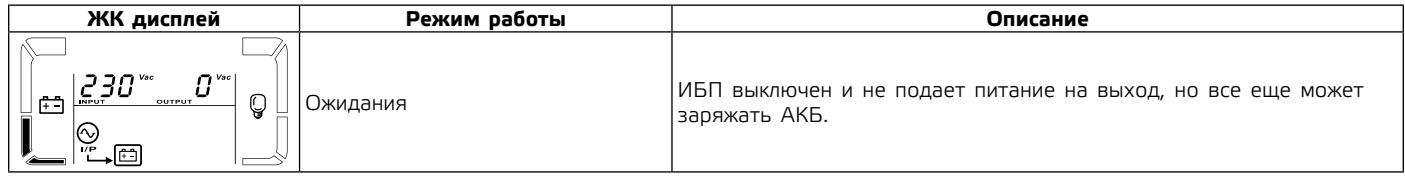

Программу мониторинга ИБП можно скачать с нашего сайта **www.энергия.рф** (в карточке товара).

# **5.7. Перечень ошибок и предупреждующие сигналы**

5.7.1 Коды ошибок приведены в таблице 11

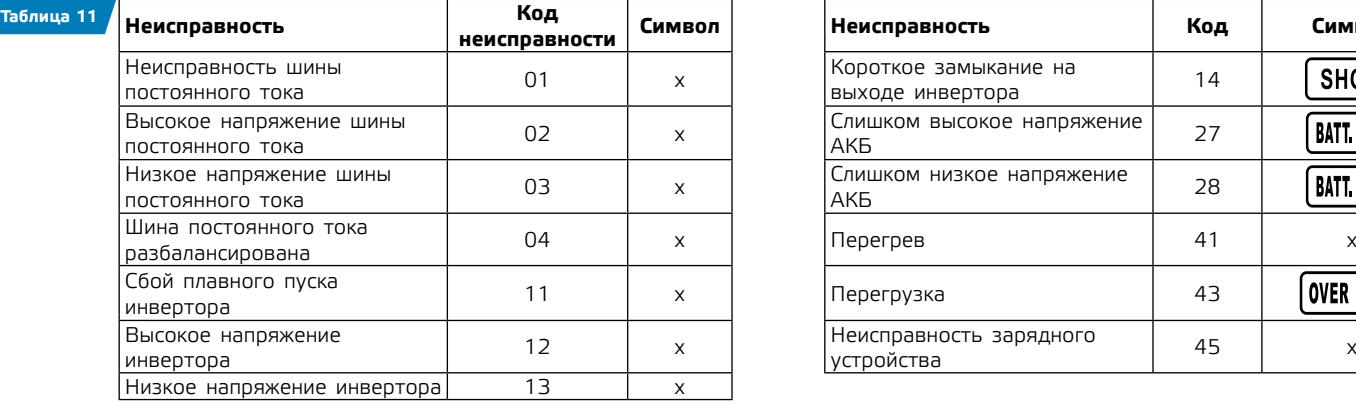

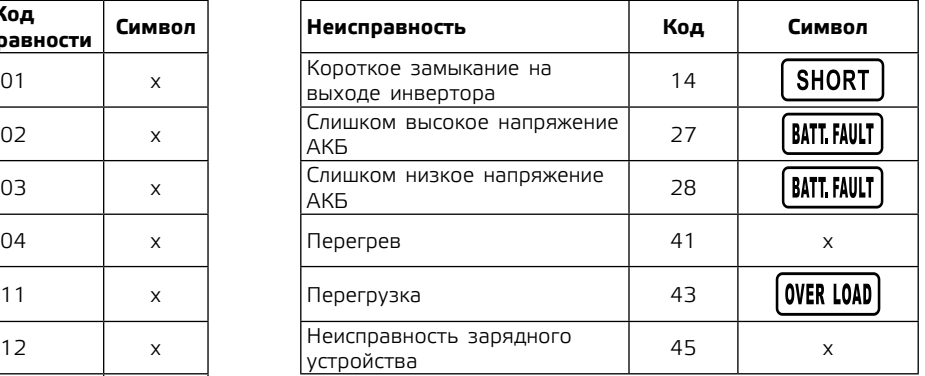

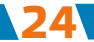

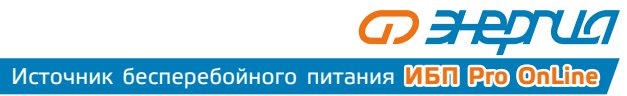

# 5.7.2 Предупреждающая индикация приведена в таблице 12

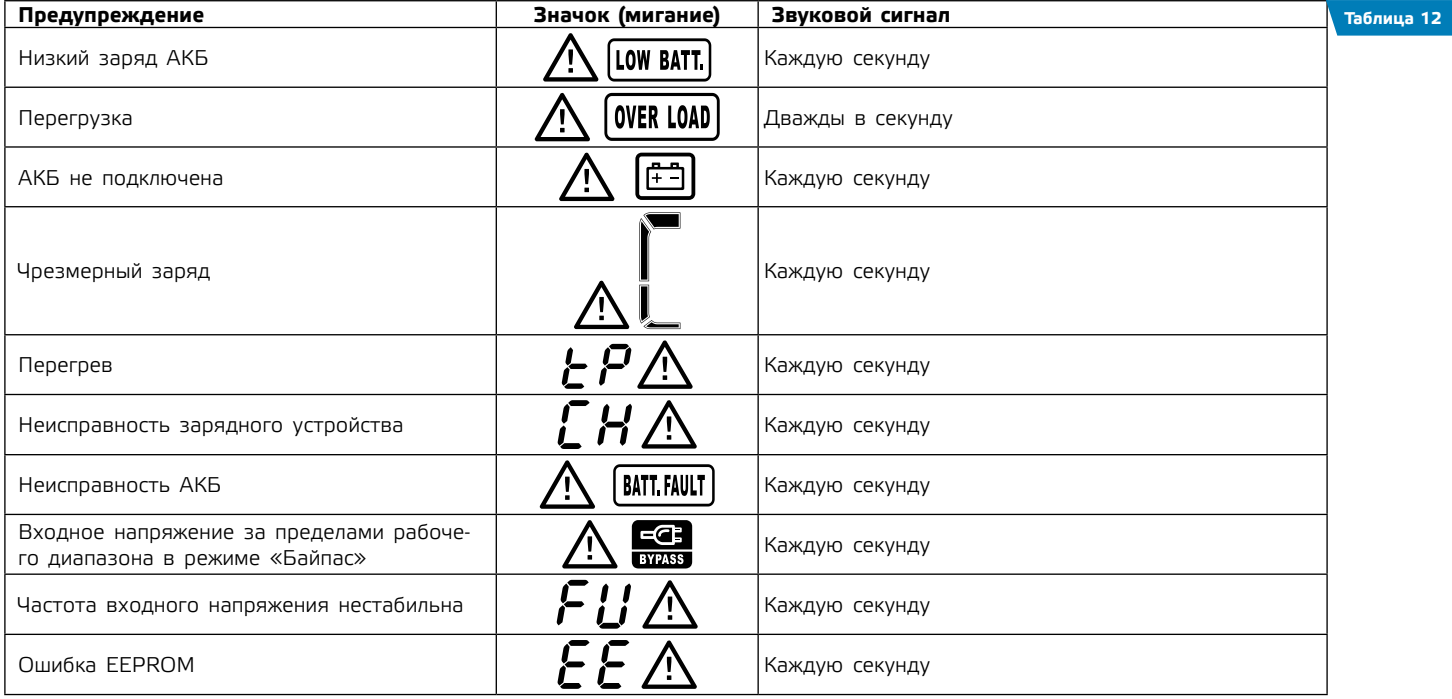

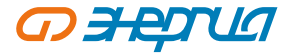

# **5.8. Устранение неисправностей**

5.8.1 По состоянию индикаторов на дисплее и звуковой сигнализации в момент сбоя или сразу после сбоя, определите причину неисправности и устраните ее. Возможные неисправности приведены в таблице 13.

**Таблица 13**

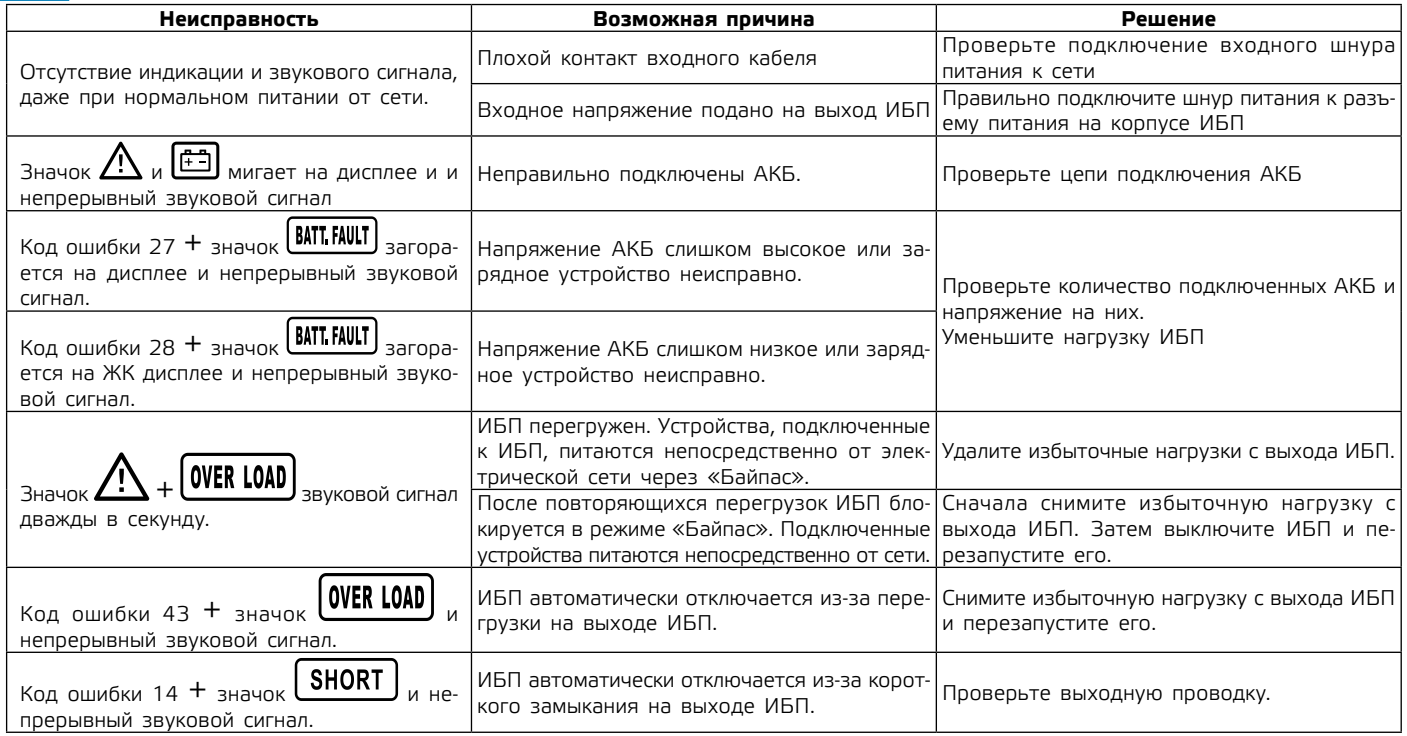

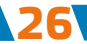

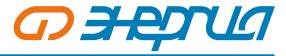

**Таблица 13**

**27**

<span id="page-28-0"></span>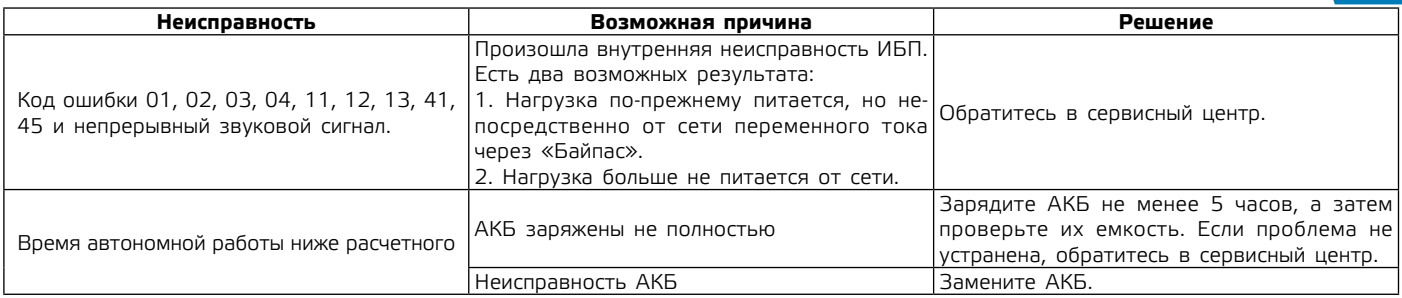

# **5.9. Особенности эксплуатации при пониженной температур**

В случае длительного хранения ИБП при отрицательных температурах необходимо перед включением выдержать его в теплом сухом помещении в течение 2 часов при комнатной температуре.

**Внимание! Эксплуатация при температурах окружающей среды ниже допустимых пределов может привести к преждевременному отказу ИБП.**

# **6. Техническое обслуживание**

6.1 ИБП не содержит элементов требующих обслуживания пользователем. Однако, при эксплуатации не допускайте скопления пыли внутри ИБП: проводите регулярную уборку в помещении, периодически продувайте корпус ИБП, следите за исправностью вентиляторов

6.2 Рекомендуется проведение профилактических периодических проверок и технического обслуживания.

6.3 Комплексные техническое обслуживание и ремонт должны производиться квалифицированным персоналом на специализированных предприятиях. Установка и эксплуатация ИБП допускаются только после изучения руководства по эксплуатации.

# **7. Маркировка**

7.1 Упаковочная маркировка и предупредительные надписи соответствуют ISO 780–1997. Маркировка содержит информацию:

- ʐ Название и торговую марку;
- ʐ Условное обозначение модели изделия;
- ʐ Номинальную мощность в единицах «В·А», напряжение переменного тока в единицах «В»;

# <span id="page-29-0"></span>*O HETUI*

# **ИБП Pro OnLine** Источник бесперебойного питания

- ʐ Серийный номер;
- ʐ Необходимые предупредительные и информационные надписи;
- ʐ Штриховой код продукции.

# **8. Транспортировка и хранение**

# 8.1 Транспортировка.

При погрузке и транспортировке следует полностью исключить возможность механических повреждений и самопроизвольных перемещений изделий, положение упаковки должно соответствовать предупредительным обозначениям.

8.2 Хранение.

Упаковка имеет средства защиты против попадания на изделие пыли и посторонних мелких частиц.

Упаковочный материал обладает достаточной для погрузки и транспортировки прочностью. Упаковка предусматривает средства защиты от вибрации, пыли и влажности воздуха до 102 % без конденсации влаги.

Хранение изделия допускается в любом чистом, сухом помещении при условии предотвращения возможности попадания на изделие агрессивной среды и прямого солнечного света, температуре воздуха от –40 °С до +50 °С и влажности воздуха до 98 % без конденсата. Изделие должно храниться в заводской или аналогичной упаковке.

8.3 Гарантийный срок хранения – не менее 24 месяцев при нормальных условиях хранения и транспортировки.

# **9. Комплект поставки**

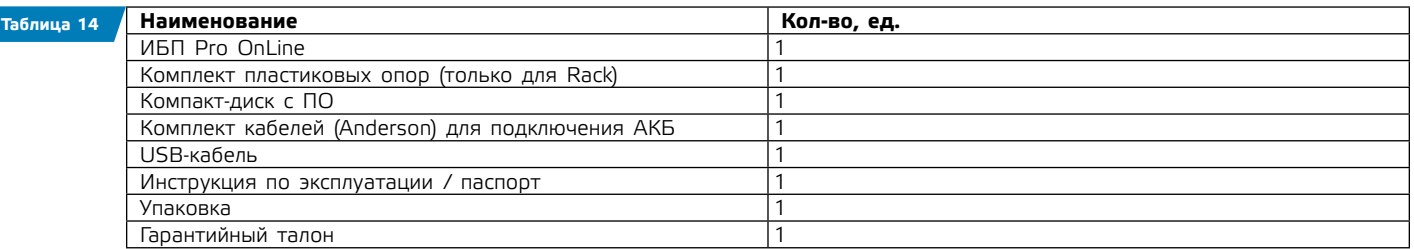

# **10. Сроки эксплуатации и хранения. Гарантии изготовителя**

**Производитель оставляет за собой право на внесение в конструкцию изменений, не оказывающих существенного влияния на работу ИБП, без отражения в настоящей эксплуатационной документации. Значительные изменения в конструкции отражаются в прилагаемом к паспорту извещении об изменениях.**

10.1 Назначенный срок службы ИБП – 10 лет.

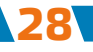

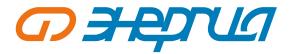

10.2 Гарантийный срок эксплуатации ИБП устанавливается в размере 12 календарных месяцев со дня продажи.

<span id="page-30-0"></span>10.3 Служба технической поддержки: тел. 8–800–505–25–83 (Москва и Московская область). Информацию по вопросам сервисного обслуживания в других регионах Вы можете узнать на нашем сайте www.энергия.рф. в разделе «Сервисные центры».

10.4 ЭТК «Энергия» дорожит своей репутацией и с особым вниманием относится к мнению реальных потребителей о продукции бренда. Основным каналом коммуникации с покупателями является Яндекс.Маркет. Будем благодарны, если Вы, спустя один–два месяца эксплуатации, оставите свой отзыв о купленной продукции.

# **11. Сведения о рекламациях**

11.1 При отказе в работе или неисправности в период гарантийного срока потребителем должен быть составлен технически обоснованный акт о необходимости ремонта и отправки его в авторизованный Продавцом сервисный центр с указанием наименования ИБП, его серийного номера, даты выпуска, характера дефекта и возможных причин его возникновения. Неисправные ИБП с актом направляются по адресу организации, осуществляющей гарантийное обслуживание. Информация о сервисных центрах предоставляется Продавцом и вносится в Паспорт на изделие при его продаже.

11.2 Информация о сервисных центрах предоставляется единой службой технической поддержки, указанной в п.10.3.

# **12. Утилизация**

Утилизацию ИБП необходимо выполнять в соответствии с действующими местными экологическими нормами.

# **Дата производства**

Дата производства указана на корпусе ИБП.

# **Изготовитель**

«WENZHOU TOSUN IMPORT & EXPORT CO., LTD.», Room No.1001, Fortune Center, Station Road, Wenzhou, Zhejiang Китай

## **Уполномоченная изготовителем организация в РФ**

ООО «Спецторг», 129347, г. Москва, улица Егора Абакумова, д. 10, корп. 2, комната 9, этаж 2, пом III

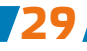

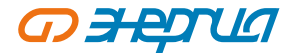

# **Приложение 1: Монтаж в месте эксплуатации**

### **Монтаж в 19" стойку**

Для монтажа ИБП в стойку необходимо приобрести рельсовые направляющие элементы для установки в соответствии со стандартом EIA или JIS с квадратными или круглыми монтажными отверстиями. Рельсовые направляющие в сборе позволяют регулировать монтаж в стойки 19" с расстоянием 70~76 см в глубину (от передней до задней панели).

# **Установка рельсовых направляющих**

Установите рельсовые направляющие как показано на Рис. 10. Не затягивайте винты. Отрегулируйте их размер в соответствие с размером стойки.

Выберите место в стойке для установки ИБП (Рис 2). Рельсовые направляющие могут крепиться в четырех возможных позициях на задних и передних частях стойки.

Затяните четыре зонтичных винта M5 со стороны рельсовой направляющей (см. Рис 13).

Прикрепите одну сборку рельсовой направляющей к передней части стойки с помощью одного винта с полукруглой головкой M5×12 и одной закладной гайки M5. Используйте две закладные гайки M5 и два винта с полукруглой головкой M5×12, чтобы прикрепить сборку рельсовой направляющей к задней части стойки.

Подобным образом соберите другую рельсовую направляющую.

Затяните четыре барашковые гайки в центре каждой сборки направляющих.

(При установке вспомогательных блоков, выполните сборку и установку для каждого комплекта рельсовых направляющих).

Разместите ИБП на плоской, устойчивой поверхности так, чтобы передняя часть блока была повернута к вам.

Расположите монтажные уголки вдоль линии винтовых отверстий на каждой стороне ИБП и зафиксируйте их с помощью входящих в комплект винтов с потайной головкой M4×8 (см. Рис. 14).

(При установке вспомогательных блоков, установите монтажные уголки в каждом блоке). Вставьте ИБП и вспомогательные блоки в стойку.

Прикрепите переднюю часть ИБП к стойке, используя один болт M5×12 с полукруглой головкой и одну закладную гайку M5 на каждой стороне (см. Рис. 15). Установите нижний болт на каждой стороне сквозь нижнее болтовое отверстие монтажного кронштейна и рельсовой направляющей.

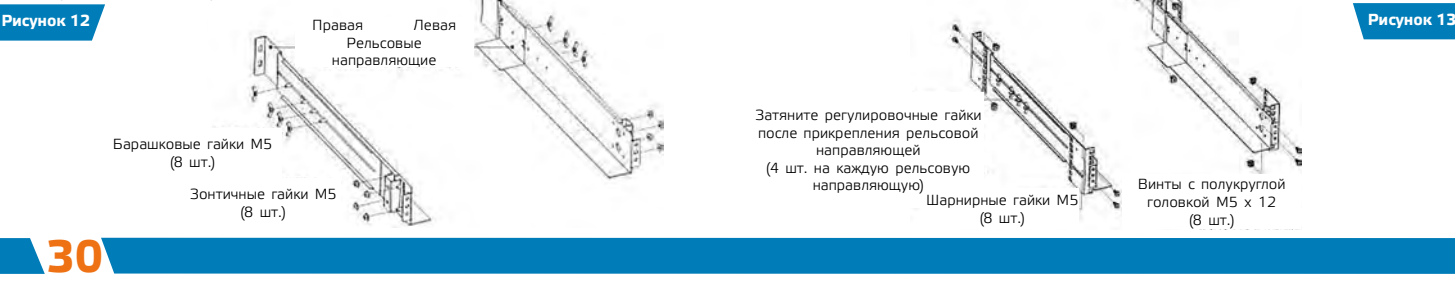

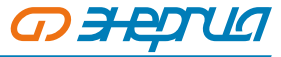

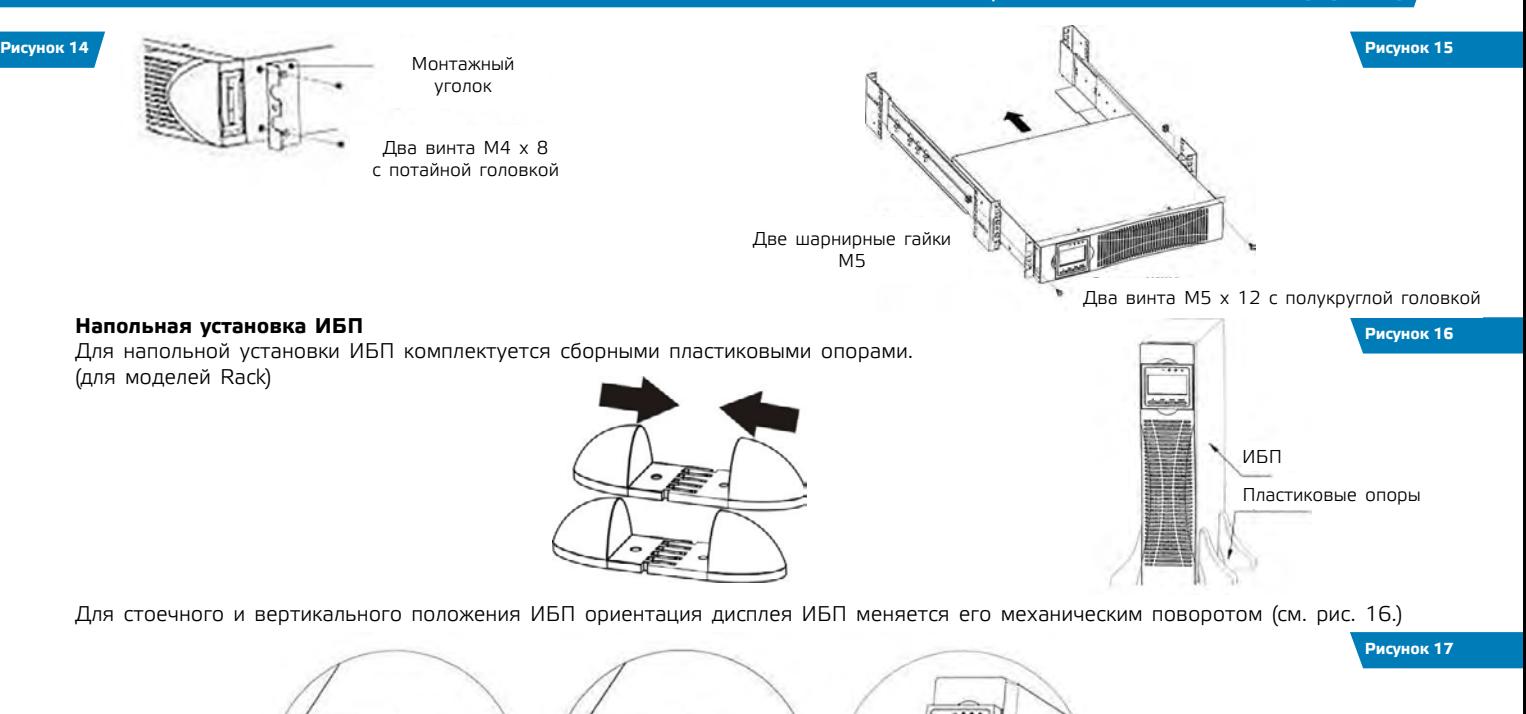

RUBBOUR

**FEETHERLIEL** 

يعرم

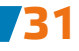

# <span id="page-33-0"></span>**OBETUA**

# **ИБП Pro OnLine** Источник бесперебойного питания

# **Приложение 2: Внешние интерфейсы, мониторинг и управление**

# **Интерфейс связи**

**32**

Подключение интерфейса связи Интерфейсы связи ИБП включают порт RS-232, USB-порт, слот для Smart-карт и порт EPO для аварийного дистанционного отключения питания. Порты расположены на задней панели.

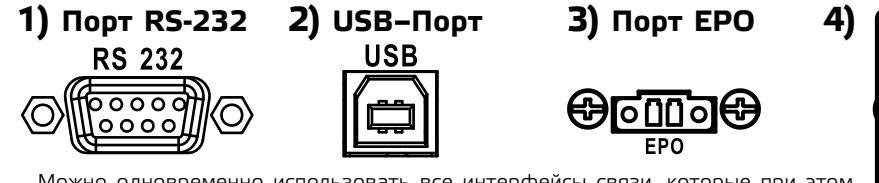

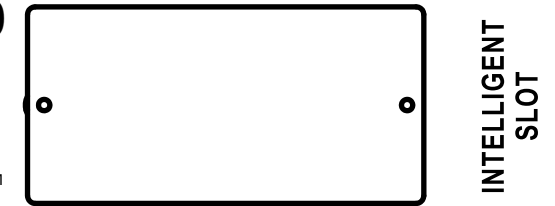

Можно одновременно использовать все интерфейсы связи, которые при этом не будут влиять друг на друга.

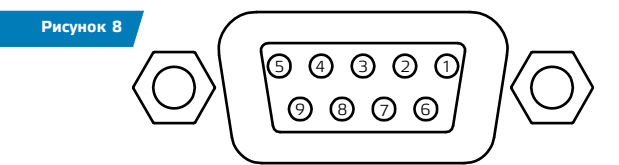

**1) Порт RS-232** используется для подключения ИБП к компьютеру (кабель не входит в комплект поставки), на котором установлена программа (на диске в комплекте), вести мониторинг его состояния, регулировать параметры работы и безопасно отключать ИБП через созданную сеть.

Назначение контактов порта RS-232 приведены в таблице 16:

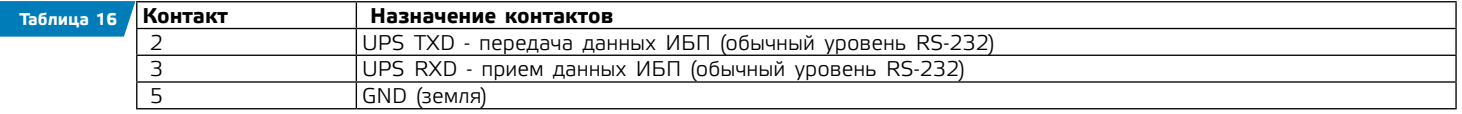

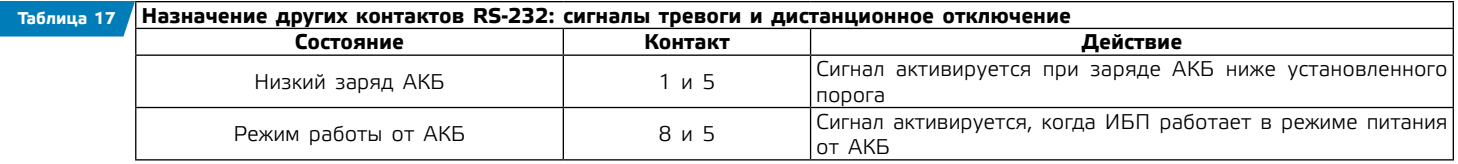

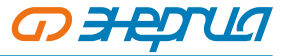

# Источник бесперебойного питания **ИБП Рго Onling**

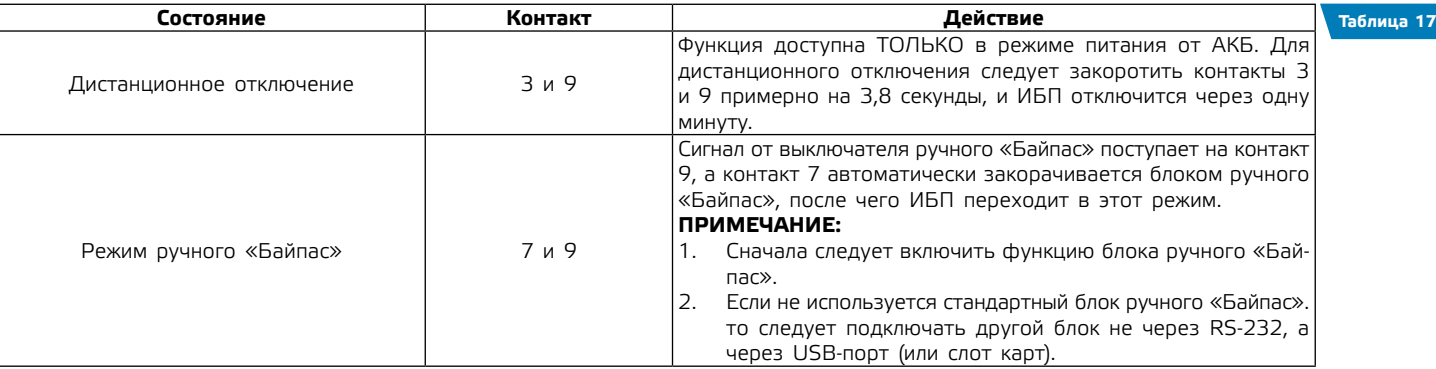

Другие контакты зарезервированы и не могут быть использованы.

2) Порт USB используется для регистрации событий, мониторинга состояния ИБП, регулировки напряжения, настроек аварийных сигналов и безопасного отключения ИБП через компьютер. Соедините USB-кабелем ИБП и компьютер, установите на ПК ПО (на диске в комплекте), следуя подсказкам на экране.

### Примечание: Порт USB и порт RS-232 не могут работать одновременно.

# 3) Аварийное отключение ЕРО-Порт

ЕРО (Emergency Power Off) - порт аварийного отключения питания нагрузки. EPO обеспечивает незамедлительное обесточивание подключенного к ИБП оборудования. Схема подключения приведена на рис. 9.

В нормальном режиме работы контакт 1 и контакт 2 порта замкнуты. В случае возникновения чрезвычайных ситуаций, когда необходимо быстро отключить нагрузку, нужно разорвать связь между контактами 1 и 2, вынув ответную часть из разъема порта ЕРО.

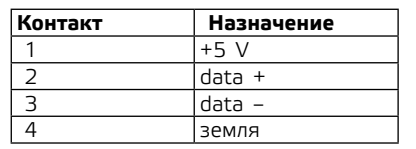

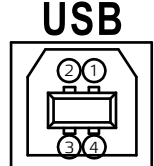

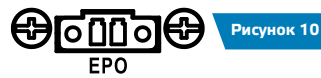

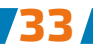

Рисунок 9

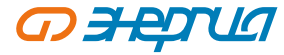

# **4) Слот для Smart-карт**

Можно выбрать дополнительные карты для мониторинга ИБП или расширения его функций. Список дополнительных карт приведен в таблице.

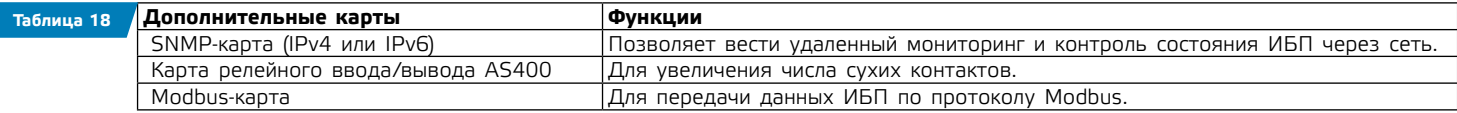

# **Карта релейного ввода/вывода («сухие контакты») AS400 (опционально)**

Карта AS400 предназначена для преобразования внутренних сигналов ИБП в сигналы интерфейса «Сухие контакты» с гальванической развязкой. Карта обеспечивает передачу от ИБП аварийных сигналов, а также информацию о режиме работы ИБП. Кроме этого на карте реализовано дополнительное аварийное отключение, которое работает параллельно с основным интерфейсом EPO на задней панели ИБП. В таблице представлено назначение контактов карты.

#### **Рисунок 11**

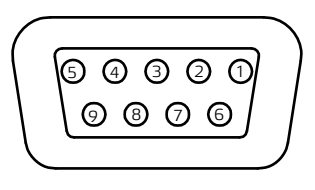

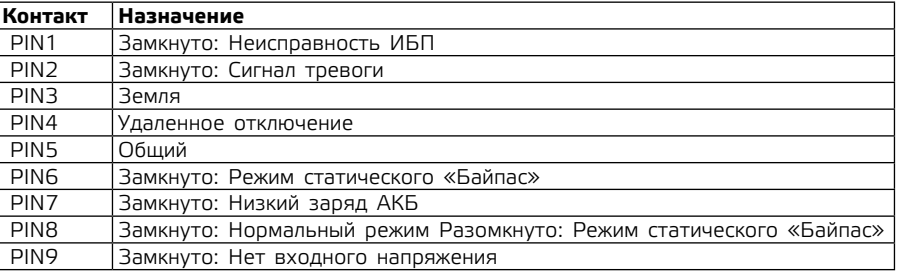

# **USB–карта**

Функционал аналогичен функционалу основного USB порта.

### **Внимание!**

**Для получения дополнительных сведений по опциональным картам мониторинга обращайтесь к поставщику ИБП или в сервисный центр.**

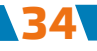

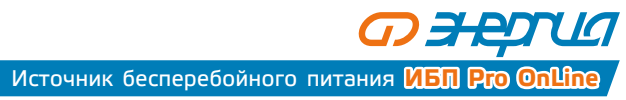

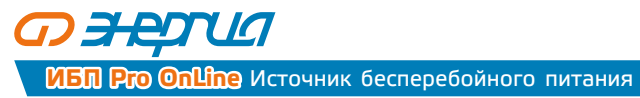

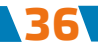

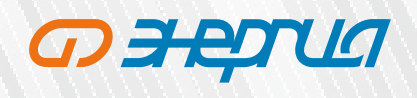

ЭНЕРГИЯ РФ